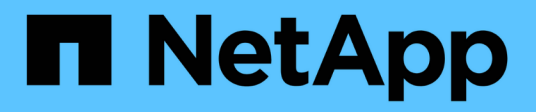

## **Mirroring**

SANtricity 11.5

NetApp February 12, 2024

This PDF was generated from https://docs.netapp.com/it-it/e-series-santricity-115/sm-mirroring/howasynchronous-mirroring-works.html on February 12, 2024. Always check docs.netapp.com for the latest.

# **Sommario**

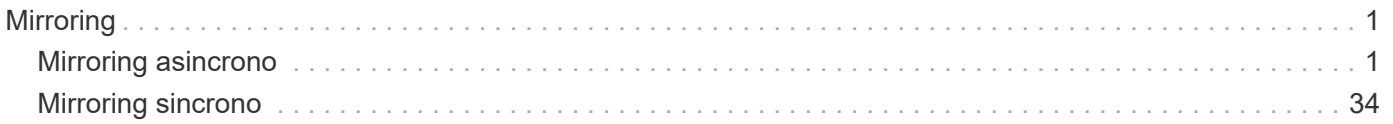

# <span id="page-2-0"></span>**Mirroring**

## <span id="page-2-1"></span>**Mirroring asincrono**

## **Concetti**

## **Come funziona il mirroring asincrono**

La funzione di mirroring asincrono consente di eseguire il mirroring dei volumi di dati da uno storage array a un altro. In questo modo si garantisce una disponibilità continua dei dati e si riducono al minimo o si evitano i downtime che potrebbero derivare da danneggiamento o perdita dei dati.

## **Sessione di mirroring asincrono**

Il mirroring asincrono acquisisce lo stato del volume primario in un determinato momento e copia solo i dati modificati dall'ultima acquisizione dell'immagine. Il mirroring asincrono consente l'aggiornamento immediato del sito primario e l'aggiornamento del sito secondario in base alla larghezza di banda. Le informazioni vengono memorizzate nella cache e inviate in un secondo momento, man mano che le risorse di rete diventano disponibili.

Una sessione di mirroring asincrono attiva prevede quattro passaggi principali.

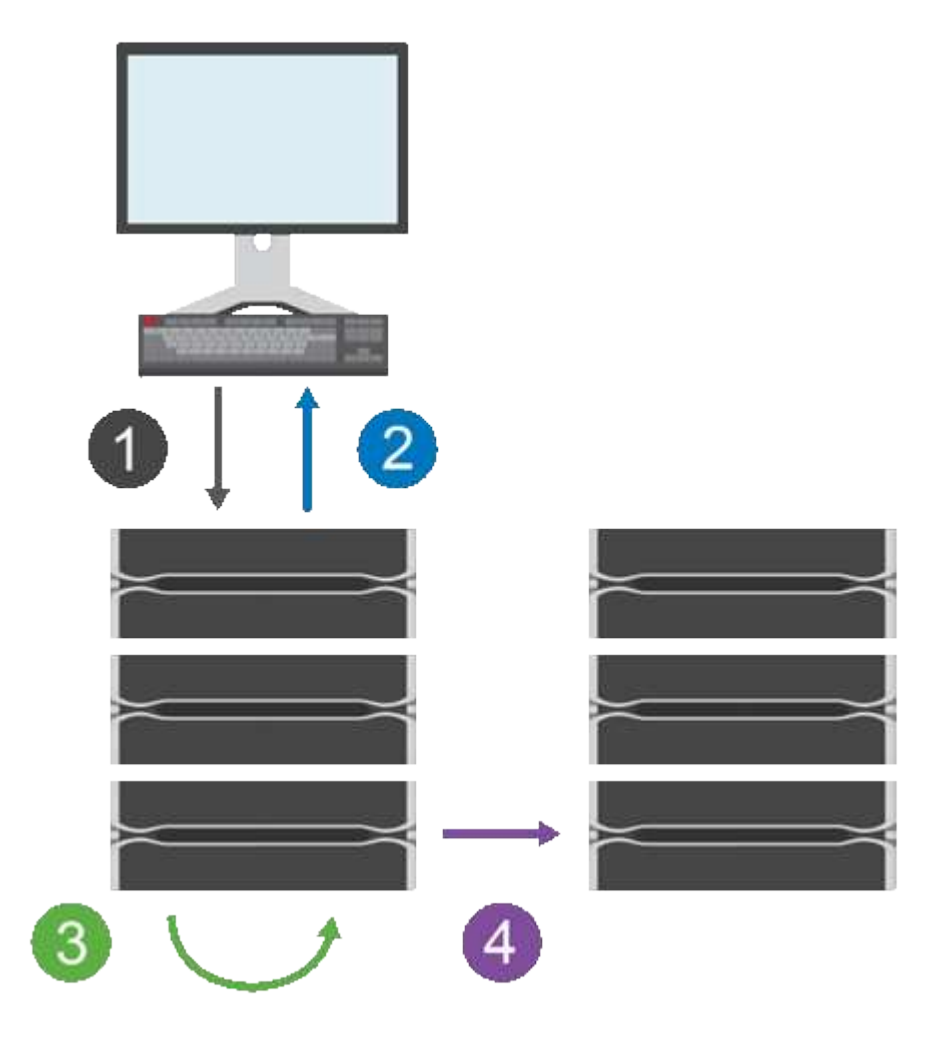

- 1. Un'operazione di scrittura viene eseguita per prima cosa sull'array di storage del volume primario.
- 2. Lo stato dell'operazione viene restituito all'host.
- 3. Tutte le modifiche apportate al volume principale vengono registrate e monitorate.
- 4. Tutte le modifiche vengono inviate all'array di storage del volume secondario come processo in background.

Questi passi vengono ripetuti in base agli intervalli di sincronizzazione definiti oppure i passi possono essere ripetuti manualmente se non sono definiti intervalli.

Il mirroring asincrono trasferisce i dati al sito remoto solo a intervalli prestabiliti, in modo che l'i/o locale non venga influenzato quasi tanto dalle connessioni di rete lente. Poiché questo trasferimento non è legato all'i/o locale, non influisce sulle prestazioni dell'applicazione. Pertanto, il mirroring asincrono può utilizzare connessioni più lente, come iSCSI, e funzionare su distanze più lunghe tra i sistemi storage locali e remoti.

Gli array di storage dei volumi primari e secondari possono eseguire diverse versioni del sistema operativo. La versione minima supportata è 7.84.

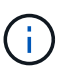

La funzione di mirroring asincrono non è supportata in una configurazione simplex.

## **Mirrorare gruppi di coerenza e coppie mirrorate**

Si crea un gruppo di coerenza mirror per stabilire la relazione di mirroring tra l'array di storage locale e l'array di storage remoto. La relazione di mirroring asincrono consiste in una coppia mirrorata: Un volume primario su un array di storage e un volume secondario su un altro array di storage.

L'array di storage contenente il volume primario si trova in genere nel sito primario e serve gli host attivi. L'array di storage contenente il volume secondario si trova in genere in un sito secondario e contiene una replica dei dati. Il volume secondario in genere contiene una copia di backup dei dati e viene utilizzato per il disaster recovery.

## **Impostazioni di sincronizzazione**

Quando si crea una coppia mirrorata, si definiscono anche la priorità di sincronizzazione e il criterio di risincronizzazione utilizzati dalla coppia mirrorata per completare l'operazione di risincronizzazione dopo un'interruzione della comunicazione.

Quando si crea un gruppo di coerenza mirror, si definiscono anche la priorità di sincronizzazione e il criterio di risincronizzazione per tutte le coppie mirrorate all'interno del gruppo. Le coppie mirrorate utilizzano la priorità di sincronizzazione e il criterio di risincronizzazione per completare l'operazione di risincronizzazione dopo un'interruzione della comunicazione.

I volumi primari e secondari di una coppia mirrorata non vengono sincronizzati quando l'array di storage del volume primario non è in grado di scrivere i dati nel volume secondario. Ciò può essere causato dai seguenti problemi:

- Problemi di rete tra gli array di storage locali e remoti.
- Un volume secondario guasto.
- La sincronizzazione viene sospesa manualmente sulla coppia mirrorata.
- Conflitto di ruoli del gruppo mirror.

È possibile sincronizzare i dati sull'array di storage remoto manualmente o automaticamente.

#### **Capacità riservata e mirroring asincrono**

La capacità riservata viene utilizzata per tenere traccia delle differenze tra il volume primario e il volume secondario quando la sincronizzazione non avviene. Tiene inoltre traccia delle statistiche di sincronizzazione per ogni coppia mirrorata.

Ogni volume in una coppia mirrorata richiede una propria capacità riservata.

## **Motivi per utilizzare il mirroring asincrono**

Il mirroring asincrono è ideale per soddisfare la richiesta di operazioni non-stop e, in generale, è molto più efficiente in termini di rete per processi periodici, come backup e archiviazione. I motivi per cui si utilizza il mirroring asincrono sono i seguenti:

- Consolidamento del backup remoto.
- Protezione da disastri locali o su vasta area.
- Sviluppo e test delle applicazioni su un'immagine point-in-time dei dati live.

## **Terminologia del mirroring asincrono**

Scopri come si applicano i termini del mirroring asincrono al tuo storage array.

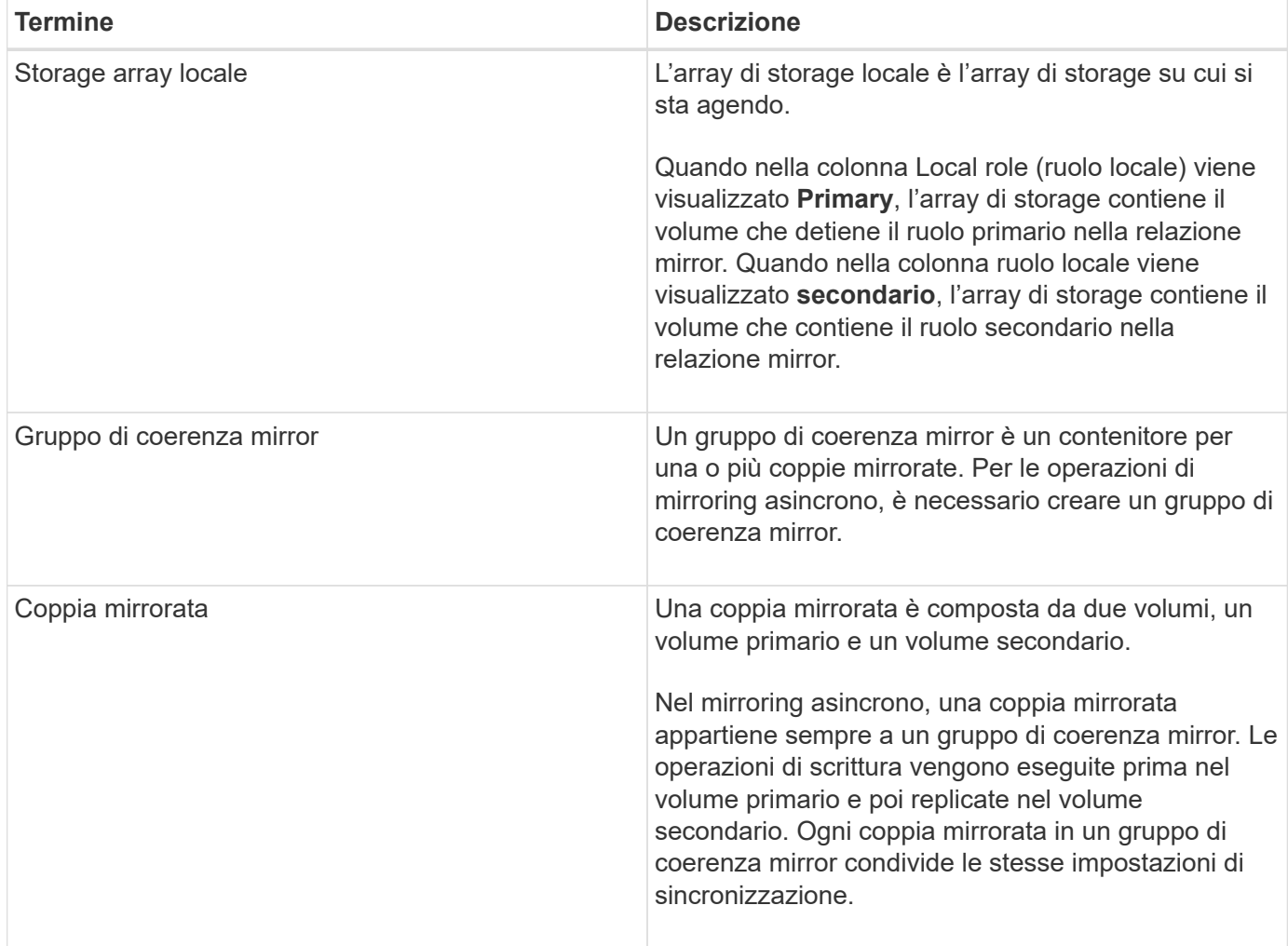

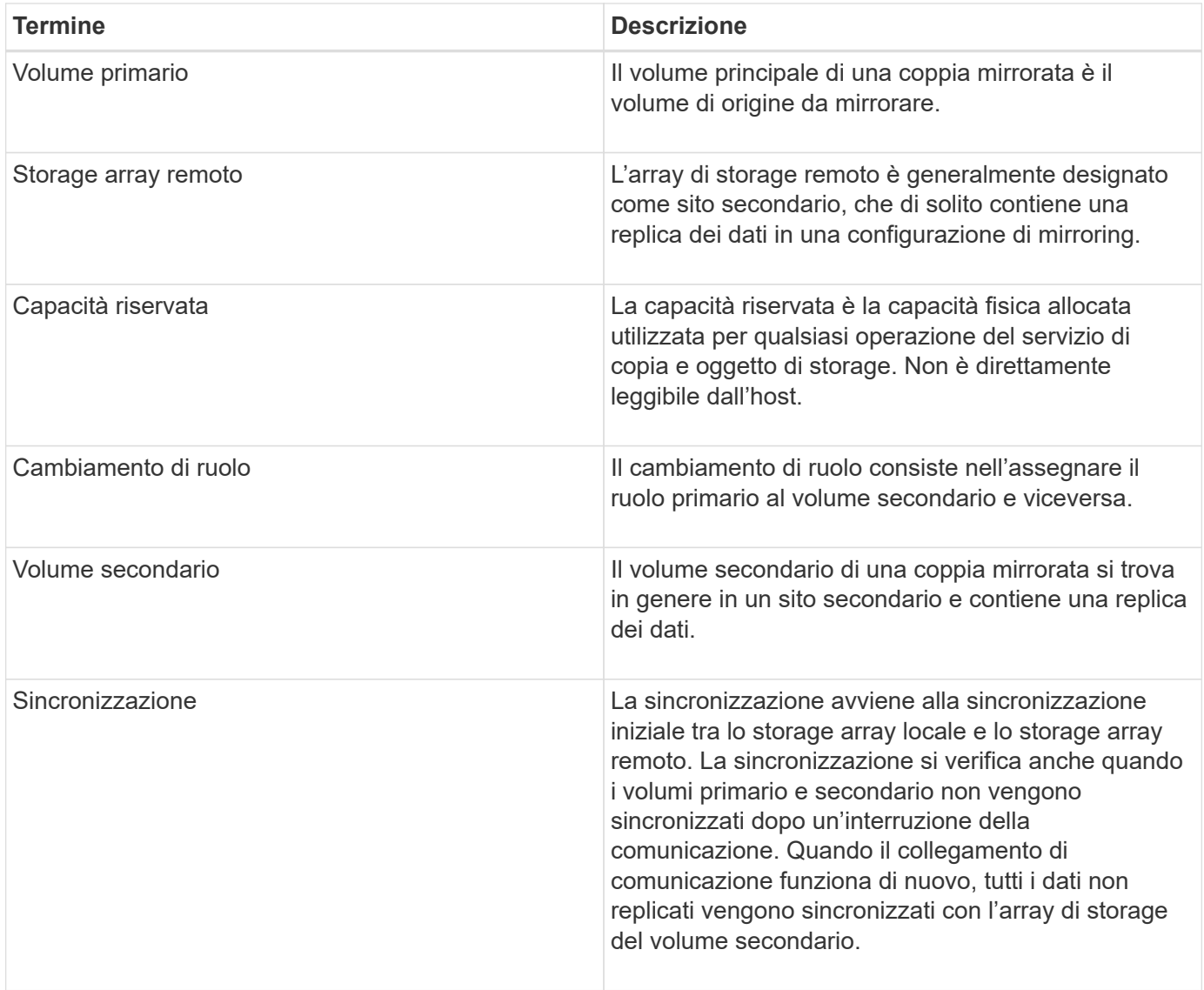

## **Workflow per il mirroring asincrono di un volume**

In System Manager, è possibile eseguire il mirroring asincrono di un volume seguendo questa procedura.

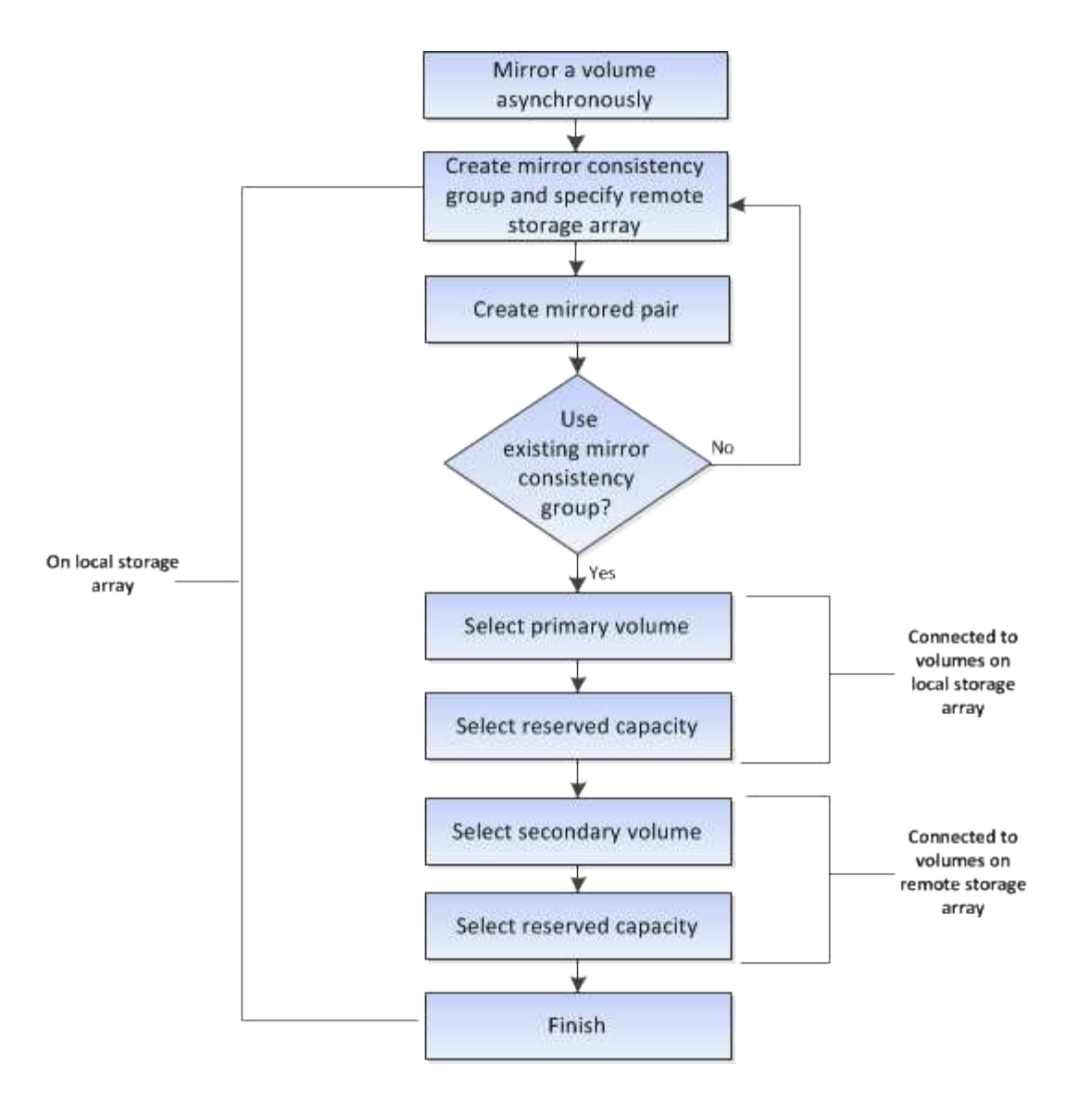

**Workflow per il completamento di una coppia mirrorata per i volumi primari su un sistema legacy che non viene gestito con System Manager**

Se è stato creato un volume primario su un sistema legacy che non è gestito con Gestore di sistema, è possibile creare il volume secondario con Gestore di sistema di SANtricity.

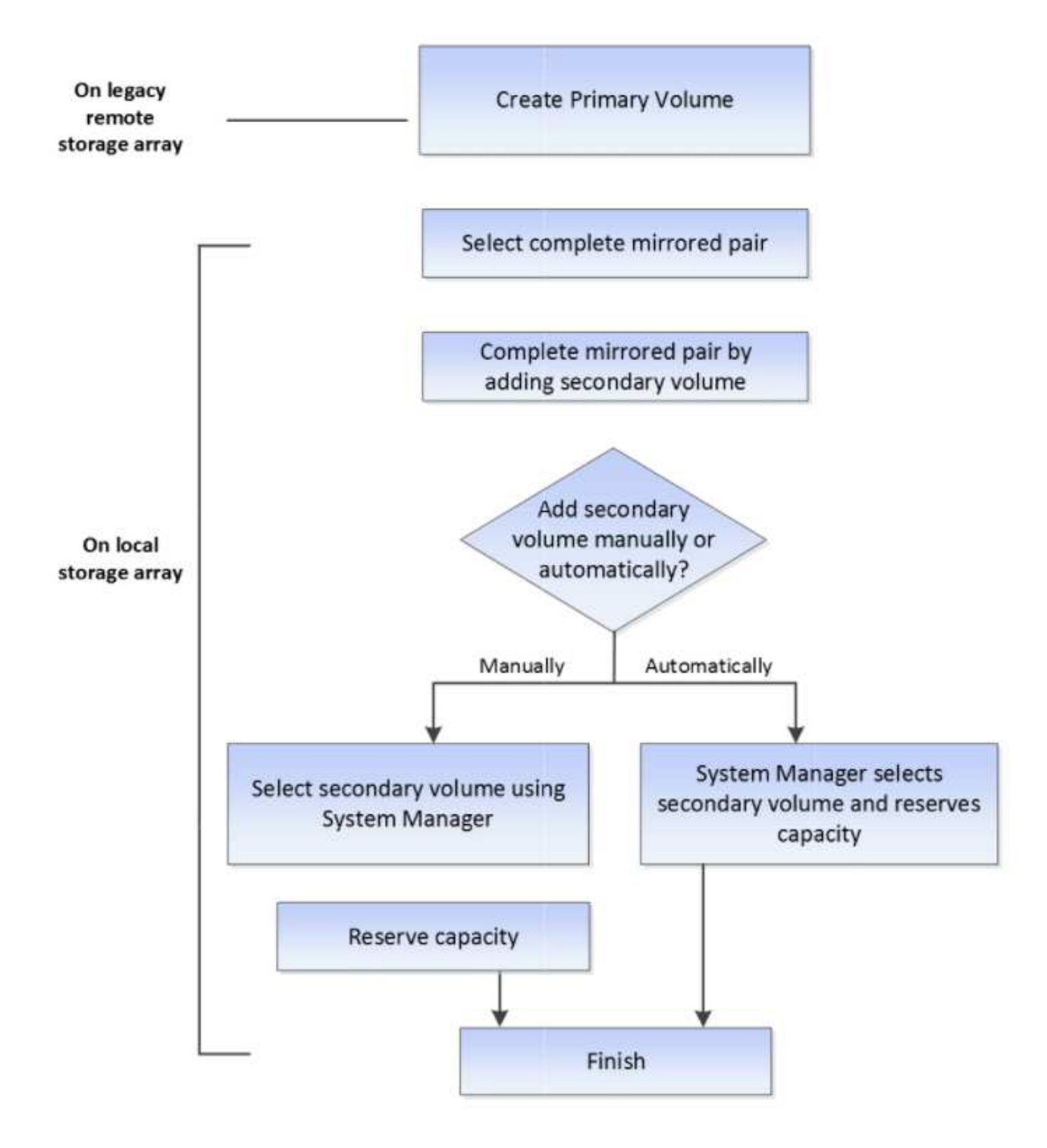

## **Requisiti per l'utilizzo del mirroring asincrono**

Se si intende utilizzare la funzione di mirroring asincrono, tenere presenti i seguenti requisiti.

## **Gestore unificato SANtricity**

Per utilizzare il mirroring asincrono, è necessario impostare le seguenti condizioni:

- Il servizio Web Services Proxy è in esecuzione.
- SANtricity è in esecuzione sull'host locale tramite una connessione HTTPS.
- Ciascun controller dell'array primario e secondario deve disporre di una porta di gestione Ethernet configurata e deve essere collegato alla rete.
- SANtricity Unified Manager mostra certificati SSL validi per lo storage array. È possibile accettare un certificato autofirmato o installare il proprio certificato di sicurezza utilizzando Unified Manager e accedere al **Certificate › Certificate Management** (Gestione certificati).
- Il Gestore di sistema di SANtricity viene avviato da un Gestore unificato.
- È necessario aver individuato i due array di storage tra i quali si desidera eseguire il mirroring dei dati. Quindi, da Unified Manager, selezionare l'array di storage del volume primario e fare clic su **Avvia** per aprire il Gestore di sistema SANtricity basato su browser.

## **Storage array**

- È necessario disporre di due array di storage.
- Ciascun controller dell'array primario e secondario deve disporre di una porta di gestione Ethernet configurata e deve essere collegato alla rete.
- Ogni array di storage deve avere due controller.
- Gli array di storage dei volumi primari e secondari possono eseguire diverse versioni del sistema operativo. La versione minima supportata è 7.84.
- È necessario conoscere la password per gli array di storage locali e remoti.
- È necessario disporre di capacità libera sufficiente sull'array di storage remoto per creare un volume secondario uguale o superiore al volume primario che si desidera eseguire il mirroring.
- Gli array di storage locali e remoti devono essere collegati tramite un fabric Fibre Channel o un'interfaccia iSCSI.

## **Configurazioni hardware supportate e requisiti di connettività**

- Il mirroring asincrono è supportato solo nelle configurazioni hardware a controller doppio.
- La comunicazione per la funzione di mirroring asincrono è supportata solo sui controller con porte host Fibre Channel (FC) o iSCSI. La funzione utilizza una delle porte host di ciascun controller sia sull'array di storage locale che sull'array di storage remoto.
- Se gli array di storage sono connessi sia con connessioni FC che con connessioni iSCSI, è possibile eseguire il mirroring di un gruppo di mirror asincrono su FC e di un altro gruppo di mirror asincrono su iSCSI.

## **Volumi mirrorati candidati**

- Il livello RAID, i parametri di caching e le dimensioni dei segmenti possono essere diversi sui volumi primario e secondario di una coppia di mirroring asincrono.
- Il volume secondario deve essere grande almeno quanto il volume primario.
- Un volume può partecipare a una sola relazione di mirroring.

## **Capacità riservata**

• Un volume a capacità riservata è necessario per un volume primario e per un volume secondario in una coppia mirrorata per la registrazione delle informazioni di scrittura per il ripristino da ripristini del controller e altre interruzioni temporanee.

• Poiché sia il volume primario che il volume secondario di una coppia mirrorata richiedono ulteriore capacità riservata, è necessario assicurarsi di disporre di capacità libera su entrambi gli array di storage nella relazione mirror.

## **Funzione di protezione del disco**

- Se si utilizzano dischi sicuri, il volume primario e il volume secondario devono disporre di impostazioni di sicurezza compatibili. Questa restrizione non viene applicata; pertanto, è necessario verificarla da soli.
- Se si utilizzano dischi sicuri, il volume primario e il volume secondario devono utilizzare lo stesso tipo di disco. Questa restrizione non viene applicata; pertanto, è necessario verificarla da soli.
- Se si utilizza Data Assurance (da), il volume primario e il volume secondario devono avere le stesse impostazioni da.

## **Considerazioni per la configurazione del mirroring asincrono**

Per garantire una configurazione e una configurazione ottimali, tenere presente alcune considerazioni chiave come parte della pianificazione.

## **Avviare Gestione unificata di SANtricity**

- Ciascun controller dell'array primario e secondario deve disporre di una porta di gestione Ethernet configurata e deve essere collegato alla rete.
- Il mirroring asincrono viene configurato aprendo Gestione unificata di SANtricity. Qualsiasi relazione di mirroring richiede che i sistemi storage locali e remoti siano rilevati da ed elencati in Gestione unificata di SANtricity.
- È necessario che sia installato il gestore unificato SANtricity basato su browser e che siano stati rilevati i due array di storage tra i quali si desidera eseguire il mirroring dei dati. Quindi, da Unified Manager, selezionare l'array di storage del volume primario e fare clic su Launch (Avvia) per aprire il Gestore di sistema SANtricity basato su browser.

## **Attivazione in corso**

Prima di utilizzare il mirroring asincrono, è necessario attivarlo su ciascun array di storage che partecipa alle operazioni di mirroring. L'attivazione può essere eseguita tramite l'interfaccia CLI, REST API o l'interfaccia grafica utente (GUI) di gestione.

- Per i sistemi gestiti da Gestore di sistema SANtricity (E2800, E5700, EF570), non è necessaria alcuna fase di attivazione separata; l'attivazione avviene dietro le quinte mentre sono in corso la configurazione di gruppi/coppie di mirror.
- Per i sistemi gestiti da Gestore storage SANtricity (E2700, E5600, EF560), il mirroring asincrono viene attivato utilizzando l'interfaccia grafica del sistema legacy che non è gestito da Gestore di sistema SANtricity. Se si utilizza iSCSI per il mirroring asincrono, la fase di attivazione non è necessaria.

#### **Certificati di servizi Web e browser consigliati**

## • **Certificati attendibili**

Per il mirroring dei sistemi gestiti da Gestore di sistema di SANtricity, si consiglia di importare i certificati attendibili per i servizi Web in Gestore unificato di SANtricity che consentono ai sistemi di storage di autenticarsi con il server Web. Di seguito sono riportati i passaggi di SANtricity Unified Manager:

a. Generare una richiesta di firma del certificato (CSR) per il computer su cui è installato SANtricity

Manager.

- b. Inviare la CSR a un'autorità di certificazione (CA).
- c. Quando la CA restituisce i certificati firmati, importarli in Unified Manager.

## • **Certificati autofirmati**

È possibile utilizzare anche certificati autofirmati. Se l'amministratore tenta di configurare il mirroring senza importare certificati firmati, in Gestione sistema di SANtricity viene visualizzata una finestra di dialogo di errore che consente all'amministratore di accettare il certificato autofirmato. In questo caso, si consiglia di utilizzare l'ultima versione di Chrome o Firefox come browser.

È possibile accettare un certificato autofirmato o installare il proprio certificato di sicurezza utilizzando Unified Manager e accedere al **Certificate › Certificate Management** (Gestione certificati).

## **Connessioni supportate**

Il mirroring asincrono può utilizzare connessioni FC o iSCSI o entrambe per la comunicazione tra sistemi storage locali e remoti. Al momento della creazione di un gruppo di coerenza mirror (noto anche come gruppo di mirror asincrono), l'amministratore può selezionare FC o iSCSI per quel gruppo, se entrambi sono connessi all'array di storage remoto. Non esiste un failover da un tipo di canale all'altro.

Il mirroring asincrono utilizza le porte i/o lato host dell'array di storage per trasferire i dati mirrorati dal lato primario al lato secondario.

## • **Mirroring tramite interfaccia Fibre Channel (FC)**

Ogni controller dello storage array dedica la porta host FC con il numero più alto alle operazioni di mirroring.

Se il controller dispone di porte FC di base e porte FC HIC (host Interface Card), la porta con il numero più alto si trova su un HIC. Tutti gli host connessi alla porta dedicata vengono disconnessi e non vengono accettate richieste di accesso all'host. Le richieste di i/o su questa porta vengono accettate solo dai controller che partecipano alle operazioni di mirroring.

Le porte di mirroring dedicate devono essere collegate a un ambiente fabric FC che supporti le interfacce del servizio di directory e del servizio di nomi. In particolare, FC-al e point-to-point non sono supportati come opzioni di connettività tra i controller che partecipano a relazioni mirror.

## • **Mirroring tramite interfaccia iSCSI**

A differenza di FC, iSCSI non richiede una porta dedicata. Quando si utilizza il mirroring asincrono in ambienti iSCSI, non è necessario dedicare alcuna delle porte iSCSI front-end dello storage array per l'utilizzo con il mirroring asincrono; tali porte sono condivise sia per il traffico mirror asincrono che per le connessioni i/o host-to-array.

Il controller mantiene un elenco di sistemi storage remoti con i quali l'iSCSI Initiator tenta di stabilire una sessione. La prima porta che stabilisce correttamente una connessione iSCSI viene utilizzata per tutte le comunicazioni successive con l'array di storage remoto. Se la comunicazione non riesce, viene tentata una nuova sessione utilizzando tutte le porte disponibili.

Le porte iSCSI sono configurate a livello di array porta per porta. La comunicazione tra controller per la messaggistica di configurazione e il trasferimento dei dati utilizza le impostazioni globali, incluse le impostazioni per:

- VLAN: Per comunicare, i sistemi locali e remoti devono avere la stessa impostazione VLAN
- Porta di ascolto iSCSI
- Frame jumbo
- Priorità Ethernet

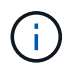

La comunicazione tra controller iSCSI deve utilizzare una porta di connessione host e non la porta Ethernet di gestione.

Il mirroring asincrono utilizza le porte i/o lato host dell'array di storage per trasferire i dati mirrorati dal lato primario al lato secondario. Poiché il mirroring asincrono è destinato a reti a latenza più elevata, a costi inferiori, le connessioni iSCSI (e quindi basate su TCP/IP) sono la soluzione ideale per l'IT. Quando si utilizza il mirroring asincrono in ambienti iSCSI, non è necessario dedicare alcuna delle porte iSCSI front-end dell'array per l'utilizzo con il mirroring asincrono; tali porte sono condivise sia per il traffico mirror asincrono che per le connessioni i/o host-to-array

## **Stato del mirror asincrono**

Lo stato del mirror definisce lo stato dei gruppi di coerenza mirror e delle coppie di volumi mirrorati.

## **Stato dei gruppi di coerenza mirror**

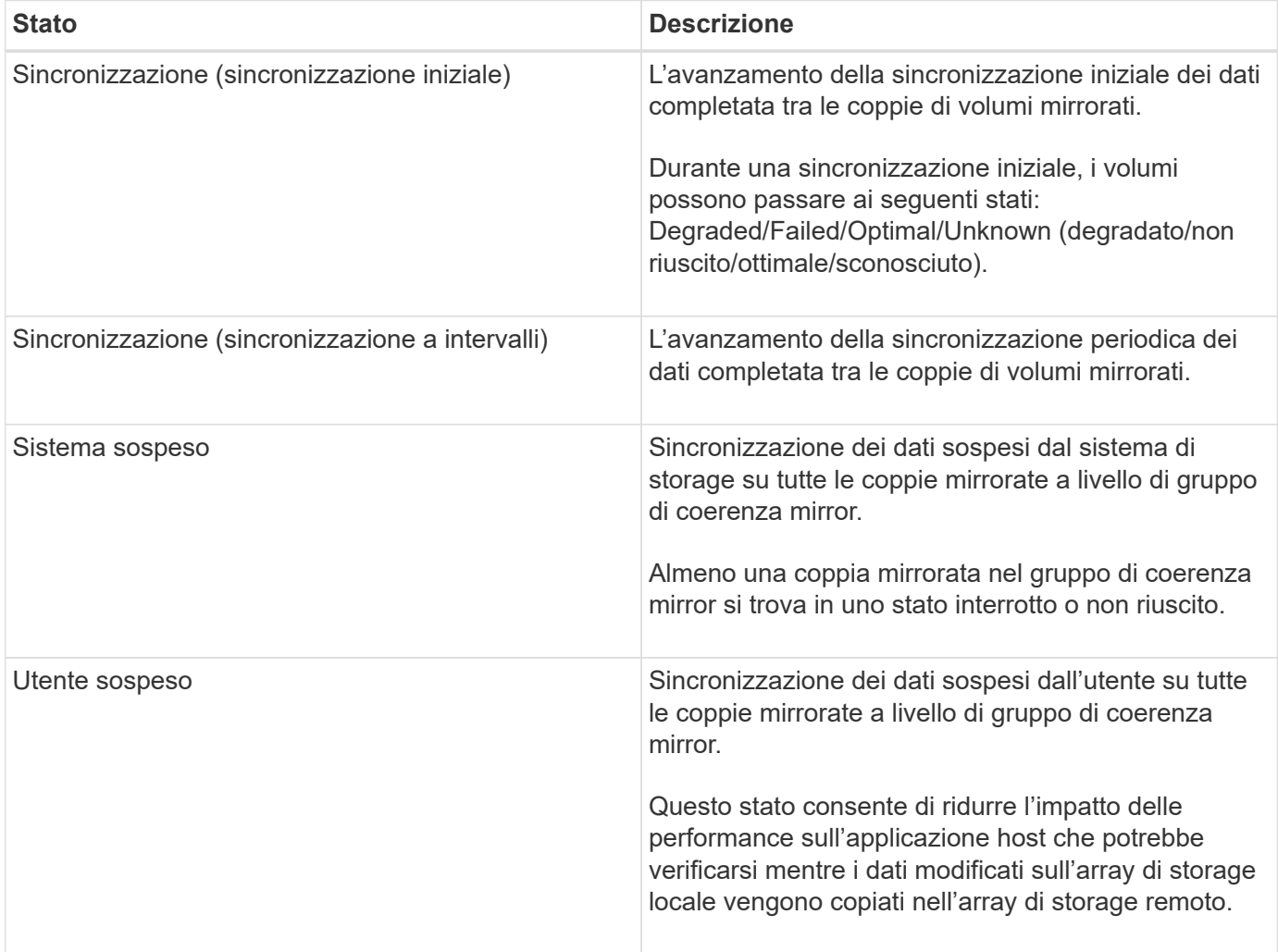

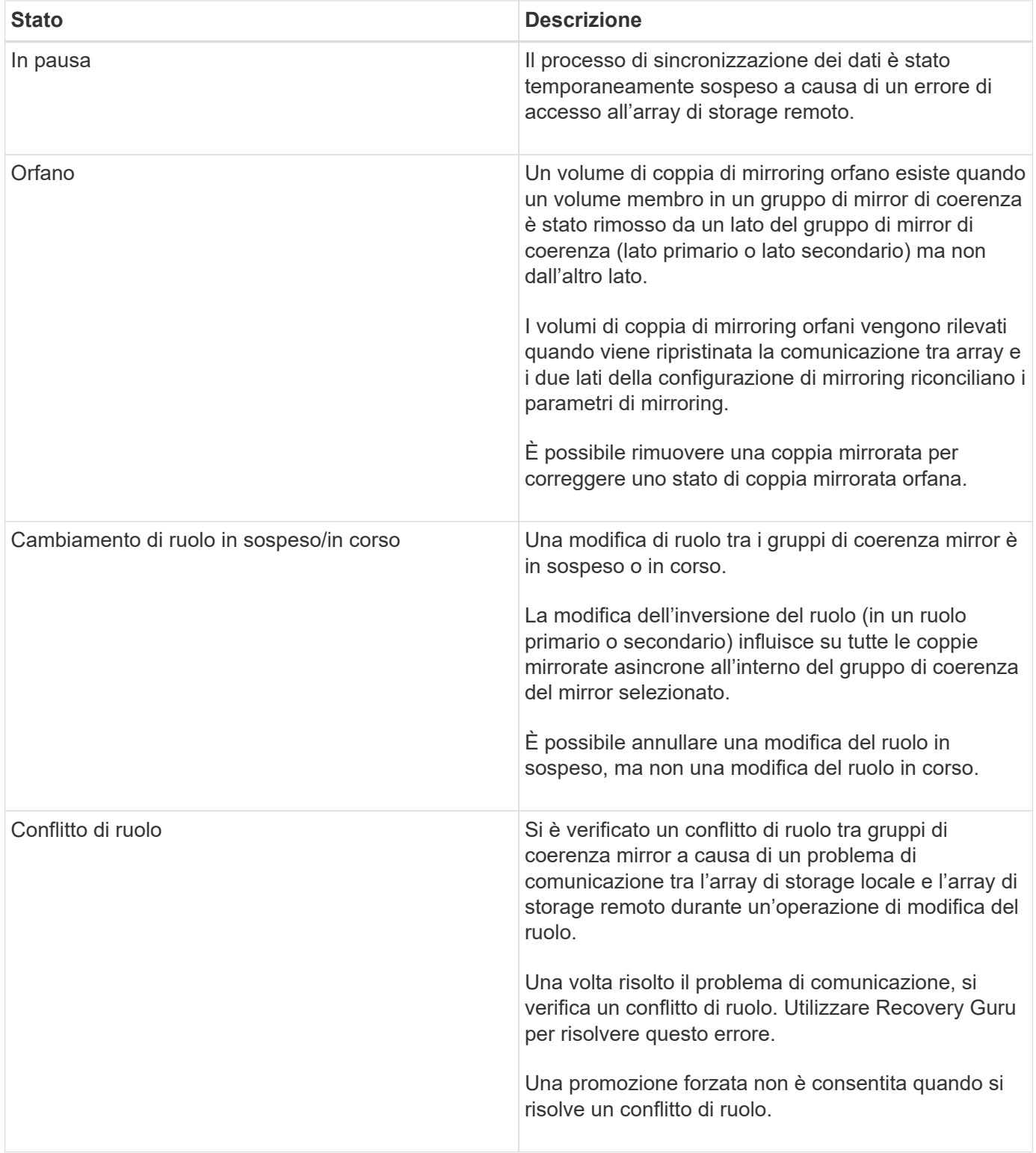

## **Stato delle coppie mirrorate**

Lo stato di una coppia mirrorata indica se i dati sul volume primario e sul volume secondario sono sincronizzati.

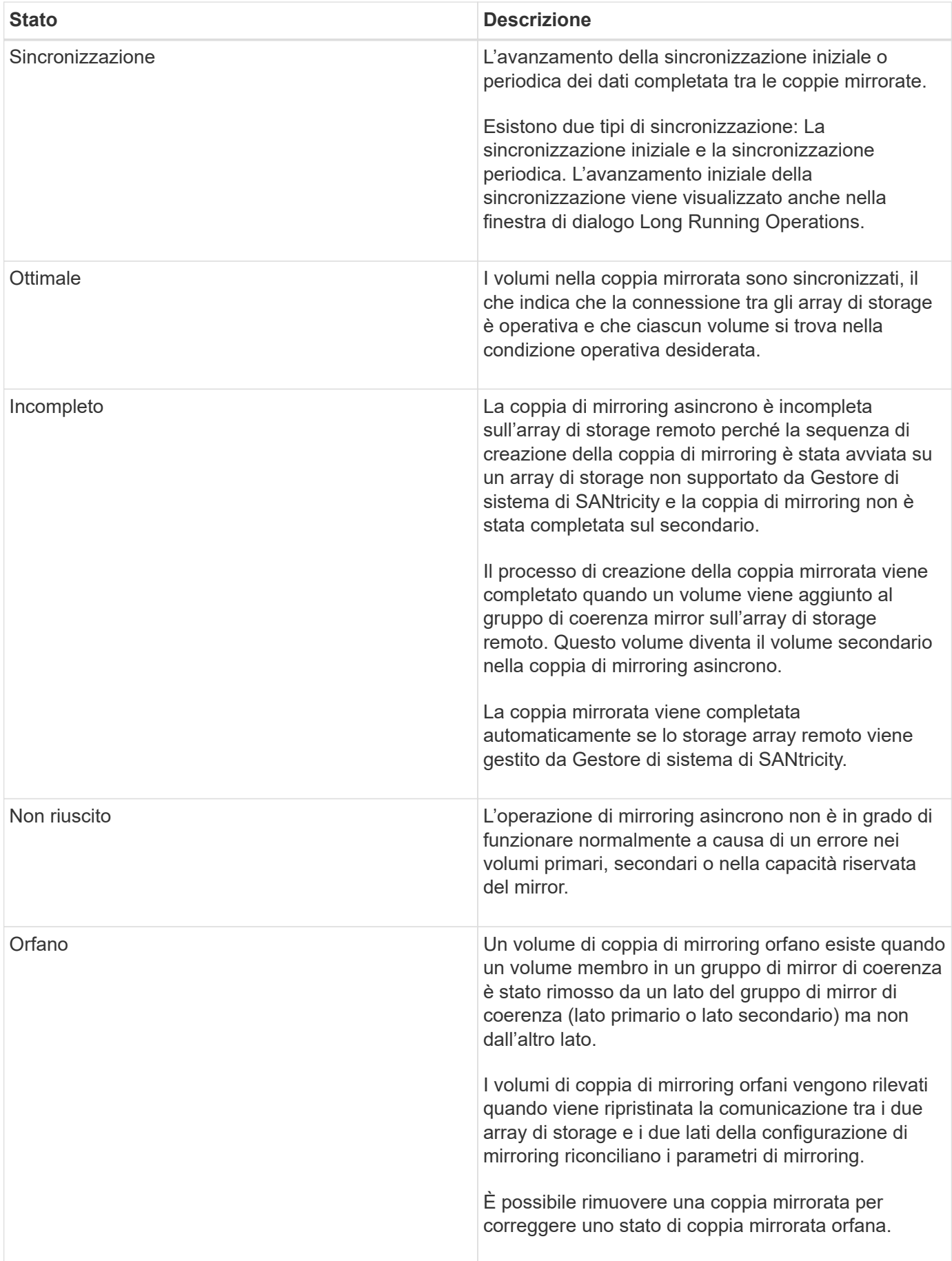

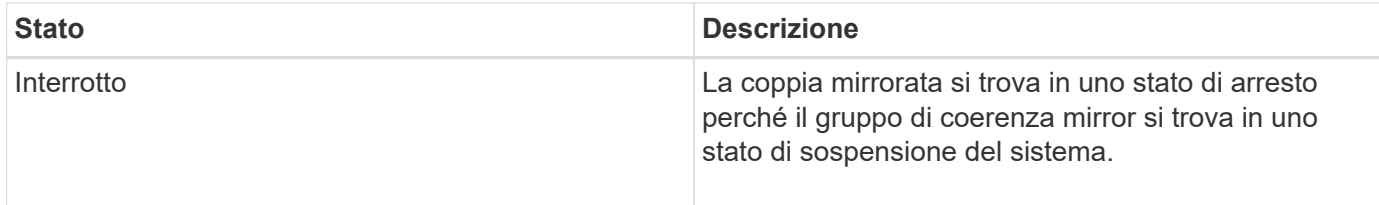

## **Proprietà del volume**

## È possibile modificare il proprietario del controller preferito in una coppia mirrorata.

Se il volume primario della coppia mirrorata è di proprietà del controller A, anche il volume secondario sarà di proprietà del controller A dell'array di storage remoto. La modifica del proprietario del volume primario modifica automaticamente il proprietario del volume secondario per garantire che entrambi i volumi siano di proprietà dello stesso controller. Le attuali modifiche di proprietà sul lato primario si propagano automaticamente alle corrispondenti modifiche di proprietà correnti sul lato secondario.

Ad esempio, un volume primario è di proprietà del controller A, quindi si cambia il proprietario del controller in controller B. In questo caso, la successiva scrittura remota modifica il proprietario del controller del volume secondario da controller A a B. Poiché le modifiche alla proprietà dei controller sul lato secondario sono controllate dal lato primario, non richiedono alcun intervento speciale da parte dell'amministratore dello storage.

## **Il controller viene ripristinato**

Una reimpostazione del controller determina una modifica della proprietà del volume sul lato primario, dal proprietario del controller preferito al controller alternativo nell'array di storage.

A volte, una scrittura remota viene interrotta da un ripristino del controller o da un ciclo di alimentazione dello storage array prima di poter essere scritta sul volume secondario. In questo caso, il controller non deve eseguire una sincronizzazione completa della coppia mirrorata.

Quando una scrittura remota è stata interrotta durante un ripristino del controller, il nuovo proprietario del controller sul lato primario legge le informazioni memorizzate in un file di log nel volume di capacità riservata del proprietario del controller preferito. Il nuovo proprietario del controller copia quindi i blocchi di dati interessati dal problema dal volume primario al volume secondario, eliminando la necessità di una sincronizzazione completa dei volumi mirrorati.

## **Modifica del ruolo di un gruppo di coerenza mirror**

È possibile modificare il ruolo tra coppie mirrorate in un gruppo di coerenza mirror. A tale scopo, è possibile eseguire il declassamento del gruppo di coerenza del mirror primario al ruolo secondario o promuovere il gruppo di coerenza del mirror secondario al ruolo primario.

Esaminare le seguenti informazioni sull'operazione di cambiamento di ruolo:

- La modifica del ruolo influisce su tutte le coppie mirrorate all'interno del gruppo di coerenza mirror selezionato.
- Quando un gruppo di coerenza mirror viene retrocesso al ruolo secondario, tutte le coppie mirrorate all'interno di quel gruppo di coerenza mirror vengono anche retrocesse al ruolo secondario e viceversa.
- Quando il gruppo di coerenza del mirror primario viene retrocesso nel ruolo secondario, gli host assegnati ai volumi membri all'interno di tale gruppo non hanno più accesso in scrittura.
- Quando un gruppo di coerenza mirror viene promosso al ruolo primario, tutti gli host che accedono ai volumi membri all'interno di tale gruppo sono ora in grado di scriverli.
- Se l'array di storage locale non riesce a comunicare con l'array di storage remoto, è possibile forzare la modifica del ruolo nell'array di storage locale.

## **Forza il cambiamento di ruolo**

È possibile forzare una modifica del ruolo tra gruppi di coerenza mirror quando un problema di comunicazione tra l'array di storage locale e l'array di storage remoto impedisce la promozione dei volumi membri all'interno del gruppo di coerenza mirror secondario o la demozione dei volumi membri all'interno della coerenza mirror primaria gruppo.

È possibile forzare il gruppo di coerenza mirror sul lato secondario a passare al ruolo primario. Quindi, l'host di ripristino può accedere ai volumi membri promossi di recente all'interno del gruppo di coerenza mirror e le operazioni di business possono continuare.

## **Quando è consentita e non è consentita una promozione forzata?**

La promozione forzata di un gruppo di coerenza mirror è consentita solo se tutti i volumi membri del gruppo di coerenza mirror sono stati sincronizzati e dispongono di punti di ripristino coerenti.

La promozione forzata di un gruppo di coerenza mirror non è consentita nelle seguenti condizioni:

- Tutti i volumi membri di un gruppo di coerenza mirror sono in fase di sincronizzazione iniziale.
- I volumi membri di un gruppo di coerenza mirror non dispongono di un'immagine point-in-time del punto di ripristino (ad esempio, a causa di un errore di capacità riservata completa).
- Il gruppo di coerenza mirror non contiene volumi membri.
- Il gruppo di coerenza mirror si trova negli stati Failed (non riuscito), role-Change-Pending (in attesa di modifica ruolo) o role-Change-in-Progress (Modifica in corso ruolo) oppure in caso di guasto di uno qualsiasi dei volumi membri associati o dei volumi di capacità riservati.

## **Conflitto di ruoli del gruppo mirror**

Quando viene risolto un problema di comunicazione tra gli array di storage locali e remoti, si verifica una condizione di conflitto di ruolo di Mirror Group. Utilizzare Recovery Guru per risolvere questo errore. Una promozione forzata non è consentita quando si risolve un conflitto a doppio ruolo.

Per evitare la condizione di conflitto di ruolo del gruppo di mirroring e le successive fasi di ripristino, attendere che la connessione tra gli array di storage sia operativa per forzare la modifica del ruolo.

## **Stato in corso del cambiamento di ruolo**

Se due array di storage in una configurazione di mirroring si disconnettono e il lato primario di un gruppo di coerenza di mirroring viene sottoposto a demartazione forzata su un ruolo secondario e il lato secondario di un gruppo di coerenza di mirroring viene promosso forzatamente a un ruolo primario, Quindi, quando viene ripristinata la comunicazione, i gruppi di coerenza mirror su entrambi gli array di storage vengono posizionati nello stato role-Change-in-Progress.

Il sistema completa il processo di modifica del ruolo trasferendo i registri delle modifiche, eseguendo una nuova sincronizzazione, impostando lo stato del gruppo di coerenza mirror su uno stato operativo normale e continuando con le sincronizzazioni periodiche.

## **Come fare**

## **Mirroring asincrono dei volumi**

## **Creare un volume asincrono mirrorato**

È possibile eseguire il mirroring asincrono di un volume per mantenere i dati nell'array di storage remoto in modo da essere una copia coerente point-in-time dei dati nell'array di storage locale. A tale scopo, creare un gruppo di coerenza mirror per stabilire la relazione di mirroring tra i due array di storage, quindi selezionare il volume primario e il volume secondario che si desidera utilizzare nel mirror.

## **Prima di iniziare**

- È necessario impostare le seguenti condizioni:
	- Il servizio Web Services Proxy è in esecuzione.
	- SANtricity è in esecuzione sull'host locale tramite una connessione HTTPS.
	- Ciascun controller dell'array primario e secondario deve disporre di una porta di gestione Ethernet configurata e deve essere collegato alla rete.
	- SANtricity Unified Manager mostra certificati SSL validi per lo storage array. È possibile accettare un certificato autofirmato o installare il proprio certificato di sicurezza utilizzando Unified Manager e accedere al **Certificate › Certificate Management** (Gestione certificati).
	- Il Gestore di sistema di SANtricity viene avviato da un Gestore unificato.
	- È necessario aver individuato i due array di storage tra i quali si desidera eseguire il mirroring dei dati. Quindi, da Unified Manager, selezionare l'array di storage del volume primario e fare clic su Launch (Avvia) per aprire il Gestore di sistema SANtricity basato su browser.
- È necessario conoscere la password per gli array di storage locali e remoti.
- Gli array di storage locali e remoti devono essere collegati tramite un fabric Fibre Channel o un'interfaccia iSCSI.

## **A proposito di questa attività**

Il processo per eseguire il mirroring asincrono di un volume è una procedura a più fasi:

- [Fase 1: Creare un gruppo di coerenza mirror o selezionarne uno esistente](#page-16-0)
- [Fase 2: Selezionare il volume principale](#page-17-0)
- [Fase 3: Selezionare il volume secondario](#page-18-0)

Un volume può partecipare a una sola relazione di mirroring.

## <span id="page-16-0"></span>**Fase 1: Creare un gruppo di coerenza mirror o selezionarne uno esistente**

Si crea un gruppo di coerenza mirror o si seleziona un gruppo esistente per stabilire la relazione di mirroring tra l'array di storage locale e l'array di storage remoto.

## **A proposito di questa attività**

Il numero di relazioni di gruppo di coerenza mirror e di relazioni di coppia mirrorate che è possibile creare dipende dall'hardware dell'array di storage.

- 1. Eseguire una delle seguenti operazioni per accedere alla sequenza di mirroring asincrono:
	- Selezionare **Storage › Mirroring asincrono › Crea coppia mirrorata**.
	- Selezionare **Storage › Volumes › Copy Services › Mirror a volume asincrone**.
- 2. Selezionare un gruppo di coerenza mirror esistente o crearne uno nuovo.

Per creare un nuovo gruppo di coerenza mirror, procedere come segue:

- a. Immettere un nome univoco che descriva meglio i dati sui volumi che verranno mirrorati tra i due array di storage (ad esempio, R&D Data).
- b. Selezionare l'array di storage remoto su cui si desidera stabilire una relazione mirror con l'array di storage locale.

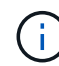

Se lo storage array remoto è protetto da password, il sistema richiede una password.

- c. Scegliere se risincronizzare le coppie mirrorate sull'array di storage remoto manualmente o automaticamente.
	- **Manuale** è necessario aggiornare esplicitamente l'immagine point-in-time secondaria utilizzando l'opzione di menu Manual Resincronization (risincronizzazione manuale). Selezionare questa opzione per avviare manualmente la risincronizzazione per tutte le coppie di mirroring asincrono all'interno del gruppo di mirror asincrono.
	- **Automatico** utilizzando il menu a discesa, specificare l'ora dall'inizio dell'aggiornamento precedente all'inizio dell'aggiornamento successivo. Per modificare l'intervallo di sincronizzazione automatica dall'impostazione predefinita di ogni 10 minuti, modificare il valore dell'intervallo, definito in minuti.
- d. Fare clic su Crea.

System Manager crea prima il gruppo di coerenza mirror sull'array di storage locale, quindi crea il gruppo di coerenza mirror sull'array di storage remoto.

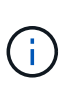

Se System Manager crea correttamente il gruppo di coerenza mirror sull'array di storage locale, ma non lo crea sull'array di storage remoto, elimina automaticamente il gruppo di coerenza mirror dall'array di storage locale. Se si verifica un errore mentre System Manager sta tentando di eliminare il gruppo di coerenza mirror, è necessario eliminarlo manualmente.

3. Selezionare **Avanti** e passare a. [Fase 2: Selezionare il volume principale](#page-17-0).

## <span id="page-17-0"></span>**Fase 2: Selezionare il volume principale**

È necessario selezionare il volume primario che si desidera utilizzare nella relazione mirror e allocare la capacità riservata. Tutti i volumi aggiunti al gruppo di coerenza mirror sull'array di storage locale ricopriranno il ruolo principale nella relazione mirror.

## **Fasi**

- 1. Selezionare un volume esistente che si desidera utilizzare come volume primario nel mirror, quindi fare clic su **Avanti** per allocare la capacità riservata.
- 2. Allocare la capacità riservata per il volume primario selezionato. Eseguire una delle seguenti operazioni:
	- **Accettare le impostazioni predefinite** utilizzare questa opzione consigliata per assegnare la capacità riservata al volume primario con le impostazioni predefinite.
- **Allocare le proprie impostazioni di capacità riservate per soddisfare le esigenze di storage dei dati relative al mirroring asincrono** — allocare la capacità riservata utilizzando le seguenti linee guida.
	- L'impostazione predefinita per la capacità riservata è il 20% della capacità del volume di base, e di solito questa capacità è sufficiente.
	- La capacità richiesta varia in base alla frequenza e alle dimensioni delle scritture i/o nel volume primario e al tempo necessario per mantenere la capacità.
	- In generale, scegliere una capacità più elevata per la capacità riservata se si verifica una o entrambe le seguenti condizioni:
		- Si intende mantenere la coppia mirrorata per un lungo periodo di tempo.
		- Una grande percentuale di blocchi di dati cambierà sul volume primario a causa dell'intensa attività di i/O. Utilizzare dati storici sulle performance o altre utility del sistema operativo per determinare l'attività i/o tipica del volume primario.
- 3. Selezionare **Avanti** e passare a. [Fase 3: Selezionare il volume secondario.](#page-18-0)

## <span id="page-18-0"></span>**Fase 3: Selezionare il volume secondario**

Selezionare il volume secondario che si desidera utilizzare nella relazione di mirroring e allocare la capacità riservata. Tutti i volumi aggiunti al gruppo di coerenza mirror sull'array di storage remoto avranno il ruolo secondario nella relazione mirror.

## **A proposito di questa attività**

Quando si seleziona un volume secondario sull'array di storage remoto, il sistema visualizza un elenco di tutti i volumi idonei per la coppia mirrorata. I volumi non idonei all'utilizzo non vengono visualizzati nell'elenco.

## **Fasi**

- 1. Selezionare un volume esistente che si desidera utilizzare come volume secondario nella coppia mirrorata, quindi fare clic su **Avanti** per allocare la capacità riservata.
- 2. Allocare la capacità riservata per il volume secondario selezionato. Eseguire una delle seguenti operazioni:
	- **Accettare le impostazioni predefinite** utilizzare questa opzione consigliata per assegnare la capacità riservata al volume secondario con le impostazioni predefinite.
	- **Allocare le proprie impostazioni di capacità riservate per soddisfare le esigenze di storage dei dati relative al mirroring asincrono** — allocare la capacità riservata utilizzando le seguenti linee guida.
		- L'impostazione predefinita per la capacità riservata è il 20% della capacità del volume di base, e di solito questa capacità è sufficiente.
		- La capacità richiesta varia in base alla frequenza e alle dimensioni delle scritture i/o nel volume primario e al tempo necessario per mantenere la capacità.
		- In generale, scegliere una capacità più elevata per la capacità riservata se si verifica una o entrambe le seguenti condizioni:
			- Si intende mantenere la coppia mirrorata per un lungo periodo di tempo.
			- Una grande percentuale di blocchi di dati cambierà sul volume primario a causa dell'intensa attività di i/O. Utilizzare dati storici sulle performance o altre utility del sistema operativo per determinare l'attività i/o tipica del volume primario.
- 3. Selezionare **fine** per completare la sequenza di mirroring asincrono.

## **Risultati**

System Manager esegue le seguenti operazioni:

- Avvia la sincronizzazione iniziale tra lo storage array locale e lo storage array remoto.
- Se il volume sottoposto a mirroring è un volume sottile, solo i blocchi sottoposti a provisioning (capacità allocata anziché capacità riportata) vengono trasferiti al volume secondario durante la sincronizzazione iniziale. In questo modo si riduce la quantità di dati da trasferire per completare la sincronizzazione iniziale.
- Crea la capacità riservata per la coppia mirrorata sull'array di storage locale e sull'array di storage remoto.

## **Coppia mirrorata completa per volumi primari creati su sistemi legacy**

Se è stato creato un volume primario su un array di storage legacy che non può essere gestito da Gestore di sistema di SANtricity, è possibile creare il volume secondario su questo array con Gestore di sistema di SANtricity.

## **A proposito di questa attività**

È possibile eseguire il mirroring asincrono tra gli array legacy che utilizzano un'interfaccia diversa e gli array più recenti che possono essere gestiti da Gestore di sistema di SANtricity.

- Se si esegue il mirroring tra due array di storage che utilizzano Gestore di sistema di SANtricity, è possibile ignorare questa attività perché la coppia mirrorata è già stata completata nella sequenza di creazione della coppia mirrorata.
- Eseguire questa attività sull'array di storage remoto.

## **Fasi**

- 1. Selezionare **Storage › Mirroring asincrono**.
- 2. Selezionare la scheda **coppia mirrorata**.

Viene visualizzata la tabella delle coppie mirrorate, che mostra tutte le coppie mirrorate associate all'array di storage.

- 3. Individuare il volume di coppia mirrorata con stato incomplete, quindi fare clic sul collegamento **complete mirrored pair** (Coppia mirrorata completa) visualizzato nella colonna Mirrored Pair (Coppia mirrorata).
- 4. Scegliere se si desidera completare la sequenza di creazione della coppia mirrorata automaticamente o manualmente selezionando uno dei seguenti pulsanti di opzione:
	- **Automatico** Crea un nuovo volume secondario.

Accettare le impostazioni predefinite per il lato remoto della coppia mirrorata selezionando un pool o un gruppo di volumi esistente in cui si desidera creare il volume secondario. Utilizzare questa opzione consigliata per allocare la capacità riservata al volume secondario con le impostazioni predefinite.

◦ **Manuale** — selezionare un volume esistente.

Definire i propri parametri per il volume secondario.

- i. Fare clic su **Avanti** per selezionare il volume secondario.
- ii. Selezionare un volume esistente che si desidera utilizzare come volume secondario, quindi fare clic su **Avanti** per allocare la capacità riservata.
- iii. Allocare la capacità riservata. Effettuare una delle seguenti operazioni:

▪ Accettare le impostazioni predefinite.

L'impostazione predefinita per la capacità riservata è il 20% della capacità del volume di base, e di solito questa capacità è sufficiente.

▪ Allocare le proprie impostazioni di capacità riservate per soddisfare le esigenze di storage dei dati relative al mirroring asincrono.

La capacità richiesta varia in base alla frequenza e alle dimensioni delle scritture i/o nel volume primario e al tempo necessario per mantenere la capacità. In generale, scegliere una capacità più elevata per la capacità riservata se si verifica una o entrambe le seguenti condizioni:

- Si intende mantenere la coppia mirrorata per un lungo periodo di tempo.
- Una grande percentuale di blocchi di dati cambierà sul volume primario a causa dell'intensa attività di i/O. Utilizzare dati storici sulle performance o altre utility del sistema operativo per determinare l'attività i/o tipica del volume primario.

## 5. Selezionare **completo**.

## **Risultati**

Gestore di sistema di SANtricity esegue le seguenti operazioni:

- Crea il volume secondario sull'array di storage remoto e alloca la capacità riservata per il lato remoto della coppia mirrorata.
- Avvia la sincronizzazione iniziale tra lo storage array locale e lo storage array remoto.
- Se il volume sottoposto a mirroring è un volume sottile, solo i blocchi allocati vengono trasferiti al volume secondario durante la sincronizzazione iniziale. Questo trasferimento riduce la quantità di dati che devono essere trasferiti per completare la sincronizzazione iniziale.
- Crea la capacità riservata per la coppia mirrorata sull'array di storage locale e sull'array di storage remoto.

## **Gestire gruppi di coerenza mirror**

## **Verificare la comunicazione per i gruppi di coerenza mirror**

È possibile verificare il collegamento di comunicazione per diagnosticare eventuali problemi di comunicazione tra l'array di storage locale e l'array di storage remoto associato a un gruppo di coerenza mirror.

## **Prima di iniziare**

Il gruppo di coerenza mirror che si desidera testare deve esistere sugli array di storage locali e remoti.

## **A proposito di questa attività**

È possibile eseguire quattro diversi test:

- **Connettività** verifica che i due controller dispongano di un percorso di comunicazione. Il test di connettività invia un messaggio inter-array tra gli array di storage, quindi convalida l'esistenza del gruppo di coerenza mirror corrispondente sull'array di storage remoto. Inoltre, convalida che i volumi membri del gruppo di coerenza mirror sull'array di storage remoto corrispondano ai volumi membri del gruppo di coerenza mirror sull'array di storage locale.
- **Latency** Invia un comando SCSI Test Unit a ciascun volume mirrorato dell'array di storage remoto associato al gruppo di coerenza mirror per verificare la latenza minima, media e massima.
- **Bandwidth** Invia due messaggi tra array all'array di storage remoto per verificare la larghezza di banda minima, media e massima, nonché la velocità di collegamento negoziata della porta sull'array che esegue il test.
- **Port Connections** Mostra la porta utilizzata per il mirroring sull'array di storage locale e la porta che riceve i dati mirrorati sull'array di storage remoto.

## **Fasi**

- 1. Selezionare **Storage › Mirroring asincrono**.
- 2. Selezionare la scheda **Mirror Consistency Groups** (gruppi di coerenza mirror), quindi selezionare il gruppo di coerenza mirror che si desidera sottoporre a test.
- 3. Selezionare **Test di comunicazione**.

Viene visualizzata la finestra di dialogo Test di comunicazione.

- 4. Selezionare uno o più test di comunicazione da eseguire tra gli array storage locali e remoti associati al gruppo di coerenza mirror selezionato, quindi fare clic su **Test**.
- 5. Esaminare le informazioni visualizzate nella finestra dei risultati.

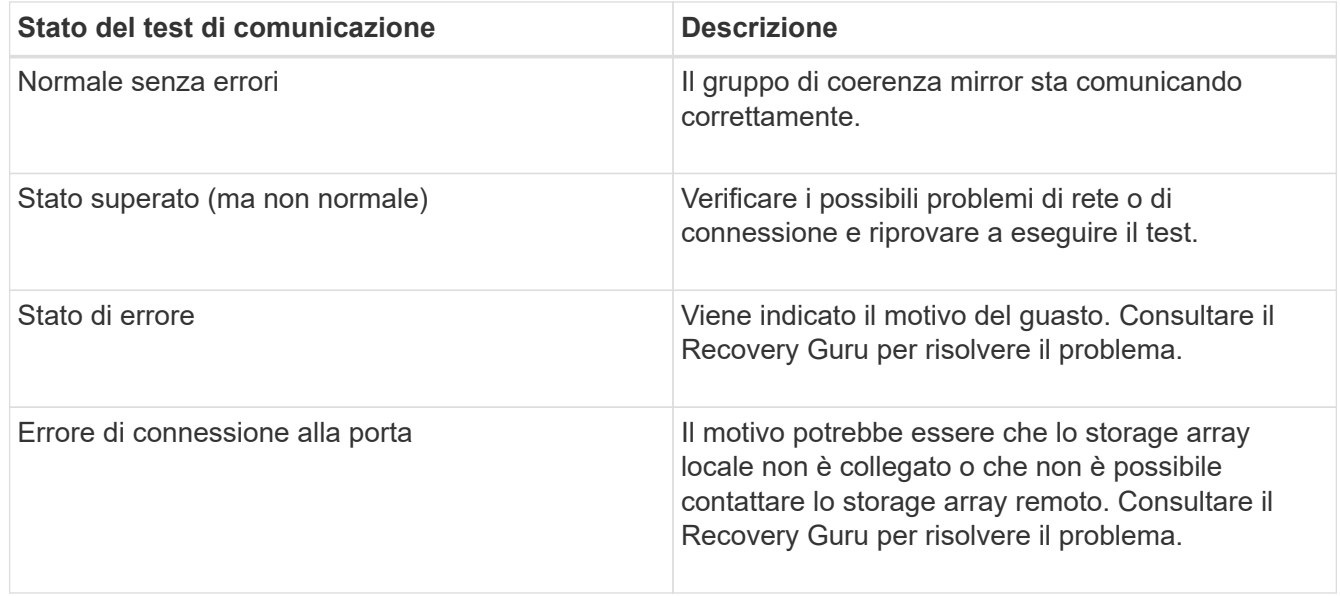

## **Al termine**

Al termine del test di comunicazione, questa finestra di dialogo mostra lo stato normale, superato o non riuscito.

Se il test di comunicazione restituisce uno stato Failed (non riuscito), il test continua a essere eseguito dopo la chiusura di questa finestra di dialogo fino a quando non viene ripristinata la comunicazione tra i gruppi di coerenza mirror.

## **Sospendere o riprendere la sincronizzazione per il gruppo di coerenza mirror**

È possibile sospendere o riprendere la sincronizzazione dei dati su tutte le coppie mirrorate all'interno di un gruppo di coerenza mirror, che è più efficiente della sospensione o della ripresa della sincronizzazione su singole coppie mirrorate.

## **A proposito di questa attività**

La sospensione e la ripresa della sincronizzazione sui gruppi contribuisce a ridurre l'impatto delle performance sull'applicazione host, che potrebbe verificarsi durante la copia di tutti i dati modificati sull'array di storage locale nell'array di storage remoto.

Lo stato del gruppo di coerenza mirror e delle relative coppie mirrorate rimane sospeso fino a quando non si utilizza l'opzione Resume (Riprendi) per riprendere l'attività di sincronizzazione.

## **Fasi**

- 1. Selezionare **Storage › Mirroring asincrono**.
- 2. Selezionare la scheda **Mirror Consistency Groups**.

Viene visualizzata la tabella Mirrored Consistency Group (Gruppo di coerenza mirrorato) che mostra tutti i gruppi di coerenza mirror associati all'array di storage.

3. Selezionare il gruppo di coerenza mirror che si desidera sospendere o riprendere, quindi selezionare il **More › Suspend or More › Resume** (Altro[sospensione o altro > Riprendi).

Il sistema visualizza una conferma.

4. Selezionare **Sì** per confermare.

## **Risultati**

System Manager esegue le seguenti operazioni:

- Sospende o riprende il trasferimento dei dati tra tutte le coppie mirrorate in un gruppo di coerenza mirror senza rimuovere la relazione mirror.
- Registra tutti i dati scritti sul lato primario del gruppo di coerenza del mirror mentre il gruppo di mirroring è sospeso e scrive automaticamente i dati sul lato secondario del gruppo di coerenza del mirror quando il gruppo di mirroring viene ripristinato. Non è richiesta una sincronizzazione completa.
- Per i gruppi di coerenza *sospesi* mirror, visualizza i gruppi di coerenza mirror sospesi dall'utente.
- Per un gruppo di coerenza mirror *ripristinato*, i dati scritti nei volumi primari mentre il gruppo di coerenza mirror è stato sospeso vengono scritti immediatamente nei volumi secondari. La sincronizzazione periodica riprende se è stato impostato un intervallo di sincronizzazione automatico.

## **Modificare le impostazioni di sincronizzazione per un gruppo di coerenza mirror**

È possibile modificare le impostazioni di sincronizzazione e le soglie di avviso utilizzate dal gruppo di coerenza del mirror sull'array di storage locale quando i dati vengono inizialmente sincronizzati o quando i dati vengono nuovamente sincronizzati durante le operazioni di mirroring asincrono.

## **A proposito di questa attività**

La modifica delle impostazioni di sincronizzazione influisce sulle operazioni di sincronizzazione di tutte le coppie mirrorate all'interno del gruppo di coerenza mirror.

## **Fasi**

- 1. Selezionare **Storage › Mirroring asincrono**.
- 2. Selezionare la scheda **Mirror Consistency Groups**.

Viene visualizzata la tabella Mirrored Consistency Group (Gruppo di coerenza mirrorato) che mostra tutti i gruppi di coerenza mirror associati all'array di storage.

3. Selezionare il gruppo di coerenza mirror che si desidera modificare, quindi selezionare **Altro › Modifica impostazioni**.

Viene visualizzata la finestra di dialogo Edit Settings (Modifica impostazioni).

4. Modificare le impostazioni di sincronizzazione e avviso in base alle esigenze, quindi fare clic su **Save** (Salva).

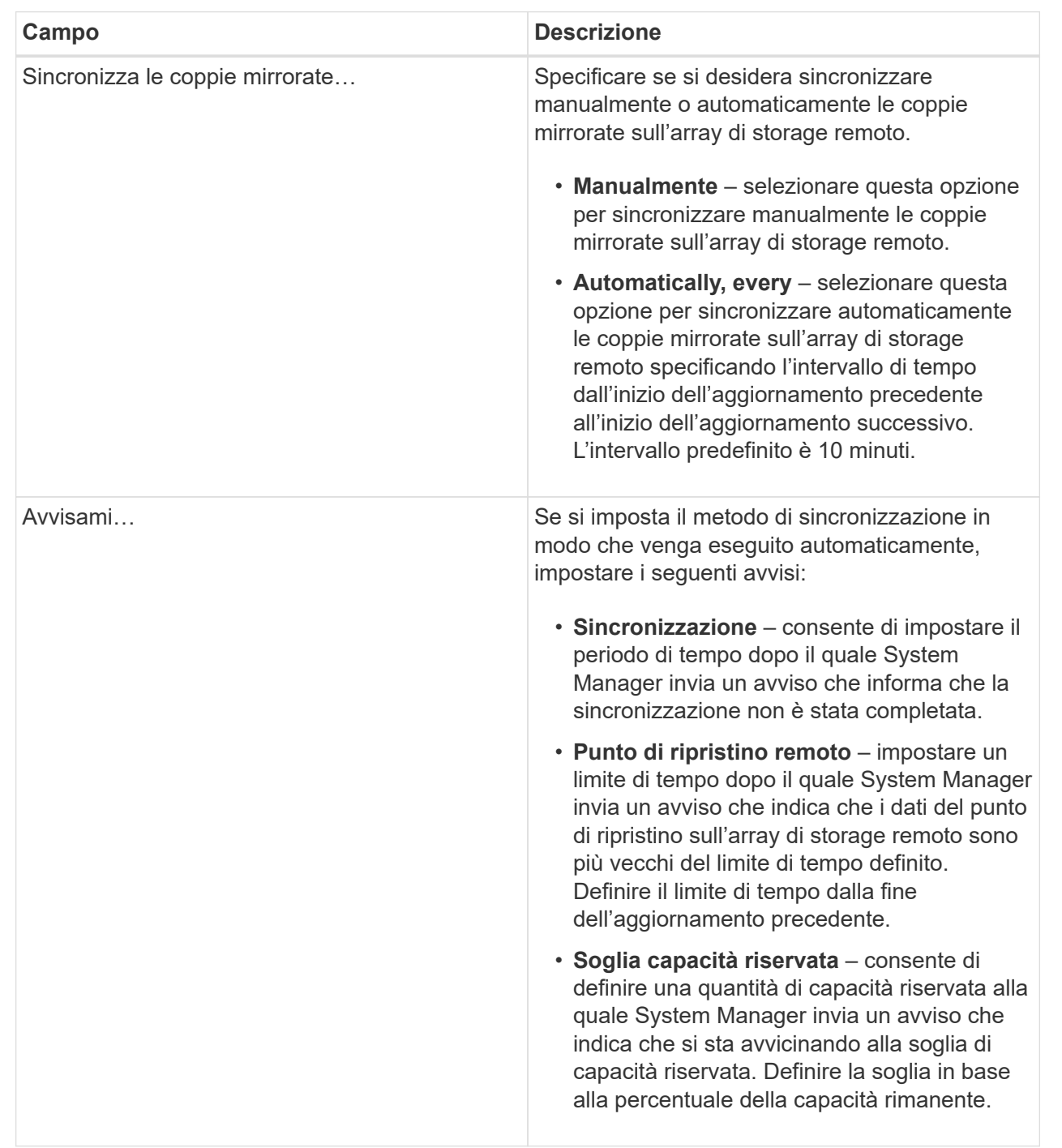

## **Dettagli del campo**

## **Risultato**

System Manager modifica le impostazioni di sincronizzazione per ogni coppia mirrorata nel gruppo di coerenza mirror.

## **Risincronizzare manualmente il gruppo di coerenza mirror**

È possibile avviare manualmente la risincronizzazione per tutte le coppie mirrorate all'interno di un gruppo di coerenza mirror.

## **Fasi**

- 1. Selezionare **Storage › Mirroring asincrono**.
- 2. Selezionare la scheda **Mirror Consistency Groups**.

Viene visualizzata la tabella Mirror Consistency Group (Gruppo di coerenza mirror) che visualizza tutti i gruppi di coerenza mirror associati all'array di storage.

3. Selezionare il gruppo di coerenza mirror che si desidera risincronizzare, quindi selezionare **More › Manually resincronize** (Altro[risincronizzare manualmente]).

Il sistema visualizza una conferma.

4. Selezionare **Sì** per confermare.

## **Risultati**

Il sistema esegue le seguenti operazioni:

- Avvia la risincronizzazione dei dati su tutte le coppie mirrorate all'interno del gruppo di coerenza del mirror selezionato.
- Aggiorna i dati modificati dall'array di storage locale all'array di storage remoto.

## **Visualizzare la quantità di dati non sincronizzati tra gruppi di coerenza mirror**

È possibile visualizzare la quantità di dati non sincronizzati tra i gruppi di coerenza mirror sull'array di storage locale e sull'array di storage remoto. Mentre il gruppo di coerenza mirror si trova in uno stato non sincronizzato, non viene eseguita alcuna attività di mirroring.

## **A proposito di questa attività**

È possibile eseguire questa attività quando il gruppo di coerenza mirror selezionato contiene coppie mirrorate e quando la sincronizzazione non è attualmente in corso.

## **Fasi**

- 1. Selezionare **Storage › Mirroring asincrono**.
- 2. Selezionare la scheda **Mirror Consistency Groups**.

Viene visualizzata la tabella Mirror Consistency Group (Gruppo di coerenza mirror) che visualizza tutti i gruppi di coerenza mirror associati all'array di storage.

## 3. Fare clic sul **Altro › Visualizza quantità di dati non sincronizzati**.

Se esistono dati non sincronizzati, i valori della tabella lo riflettono. La colonna data amount (quantità dati) elenca la quantità di dati non sincronizzati in MiB.

## **Aggiornare l'indirizzo IP remoto**

È possibile aggiornare l'indirizzo IP iSCSI dell'array di storage remoto per ristabilire la connessione con l'array di storage locale.

## **Prima di iniziare**

Sia lo storage array locale che quello remoto devono essere configurati per il mirroring asincrono utilizzando una connessione iSCSI.

## **Fasi**

- 1. Selezionare **Storage › Mirroring asincrono**.
- 2. Selezionare la scheda **Mirror Consistency Groups**.

La tabella Mirror Consistency Group visualizza tutti i gruppi di coerenza mirror associati all'array di storage.

3. Selezionare il gruppo di coerenza mirror che si desidera aggiornare, quindi selezionare **More › Update remote IP address**.

Viene visualizzata la finestra di dialogo Update Remote IP Address (Aggiorna indirizzo IP remoto).

4. Selezionare **Update** (Aggiorna) per aggiornare l'indirizzo IP iSCSI dell'array di storage remoto.

## **Risultato**

Il sistema ripristina l'indirizzo IP dell'array di storage remoto per ristabilire la connessione con l'array di storage locale.

## **Impostare il ruolo del gruppo di coerenza mirror su primario o secondario**

È possibile modificare il ruolo tra gruppi di coerenza mirror a scopo amministrativo o in caso di disastro nell'array di storage locale.

## **A proposito di questa attività**

I gruppi di coerenza mirror creati sull'array di storage locale ricopriscono il ruolo principale. I gruppi di coerenza mirror creati sull'array di storage remoto ricopriscono il ruolo secondario. È possibile declassare il gruppo di coerenza mirror locale in un ruolo secondario o promuovere il gruppo di coerenza mirror remoto in un ruolo primario.

## **Fasi**

- 1. Selezionare **Storage › Mirroring asincrono**.
- 2. Selezionare la scheda **Mirror Consistency Groups**.

Viene visualizzata la tabella Mirror Consistency Group (Gruppo di coerenza mirror) che visualizza tutti i gruppi di coerenza mirror associati all'array di storage.

3. Selezionare il gruppo di coerenza mirror per il quale si desidera modificare il ruolo, quindi selezionare **More › Change role to <Primary | Secondary ›** .

Il sistema visualizza una conferma.

4. Confermare che si desidera modificare il ruolo del gruppo di coerenza mirror, quindi fare clic su **Cambia ruolo**.

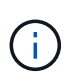

Il sistema visualizza la finestra di dialogo **Impossibile contattare lo Storage Array** quando viene richiesta una modifica del ruolo, ma non è possibile contattare lo storage array remoto. Fare clic su Yes (Sì) per forzare la modifica del ruolo.

## **Risultati**

System Manager esegue le seguenti operazioni:

- La tabella Mirror Consistency Group visualizza lo stato "in sospeso" o "in corso" accanto al gruppo di coerenza mirror sottoposto alla modifica del ruolo. È possibile annullare un'operazione di modifica del ruolo in sospeso facendo clic sul collegamento Cancel (Annulla) nella cella della tabella.
- Se è possibile contattare il gruppo di coerenza mirror associato, i ruoli tra i gruppi di coerenza mirror cambiano. System Manager promuove il gruppo di coerenza del mirror secondario in un ruolo primario o demotizza il gruppo di coerenza del mirror primario in un ruolo secondario (a seconda della selezione effettuata). La modifica del ruolo influisce su tutte le coppie mirrorate all'interno del gruppo di coerenza mirror selezionato.

## **Elimina gruppo di coerenza mirror**

È possibile eliminare gruppi di coerenza mirror che non sono più necessari sull'array di storage locale e sull'array di storage remoto.

## **Prima di iniziare**

Tutte le coppie mirrorate devono essere rimosse dal gruppo di coerenza mirror.

## **Fasi**

- 1. Selezionare **Storage › Mirroring asincrono**.
- 2. Selezionare la scheda **Mirror Consistency Groups**.

Viene visualizzata la tabella Mirror Consistency Group (Gruppo di coerenza mirror) che visualizza tutti i gruppi di coerenza mirror associati all'array di storage.

3. Selezionare il gruppo di coerenza mirror che si desidera eliminare, quindi selezionare **attività non comuni › Elimina**.

Il sistema visualizza una conferma.

4. Selezionare **Sì** per eliminare il gruppo di coerenza mirror.

## **Risultati**

System Manager esegue le seguenti operazioni:

- Elimina prima il gruppo di coerenza mirror sull'array di storage locale, quindi elimina il gruppo di coerenza mirror sull'array di storage remoto.
- Rimuove il gruppo di coerenza mirror dalla tabella Mirror Consistency Group.

## **Al termine**

In alcuni casi, il gruppo di coerenza mirror potrebbe essere cancellato correttamente dall'array di storage locale, ma un errore di comunicazione impedisce l'eliminazione del gruppo di coerenza mirror dall'array di storage remoto. In questo caso, è necessario accedere all'array di storage remoto per eliminare il gruppo di coerenza mirror corrispondente.

## **Gestire le coppie asincrone mirrorate**

## **Rimuovere la relazione di mirroring asincrona**

Rimuovere una coppia mirrorata per rimuovere la relazione di mirroring dal volume primario sull'array di storage locale e dal volume secondario sull'array di storage remoto.

## **A proposito di questa attività**

Esaminare le seguenti informazioni sulle coppie di mirroring orfane:

- Esiste una coppia di mirroring orfani quando un volume membro di un gruppo di mirror di coerenza è stato rimosso da un lato (lato dell'array di storage locale o lato dell'array di storage remoto) ma non dall'altro.
- Le coppie di mirroring orfane vengono rilevate quando viene ripristinata la comunicazione tra array e i due lati della configurazione di mirroring riconciliano i parametri di mirroring.
- È possibile rimuovere una coppia mirrorata per correggere uno stato di coppia mirrorata orfana.

## **Fasi**

- 1. Selezionare **Storage › Mirroring asincrono**.
- 2. Selezionare la scheda **coppia mirrorata**.

Viene visualizzata la tabella delle coppie mirrorate, che mostra tutte le coppie mirrorate associate all'array di storage.

- 3. Selezionare la coppia mirrorata che si desidera rimuovere, quindi fare clic su **Rimuovi**.
- 4. Confermare la rimozione della coppia mirrorata, quindi fare clic su **Rimuovi**.

## **Risultati**

Gestore di sistema di SANtricity esegue le seguenti operazioni:

- Rimuove la relazione di mirroring dal gruppo di coerenza di mirroring sull'array di storage locale e sull'array di storage remoto ed elimina la capacità riservata.
- Restituisce il volume primario e il volume secondario a volumi non mirrorati accessibili all'host.
- Aggiorna il riquadro di mirroring asincrono con la rimozione della coppia di mirroring asincrono.

## **Aumentare la capacità riservata**

È possibile aumentare la capacità riservata, ovvero la capacità fisicamente allocata utilizzata per qualsiasi operazione di servizio di copia su un oggetto di storage. Per le operazioni di snapshot, si tratta in genere del 40% del volume di base; per le operazioni di mirroring asincrono si tratta in genere del 20% del volume di base. In genere, si aumenta la capacità riservata quando si riceve un avviso che indica che la capacità riservata dell'oggetto di storage sta diventando piena.

## **Prima di iniziare**

- Il volume nel pool o nel gruppo di volumi deve avere uno stato ottimale e non deve essere in alcun stato di modifica.
- La capacità libera deve essere presente nel pool o nel gruppo di volumi che si desidera utilizzare per aumentare la capacità.

Se non esiste capacità libera in alcun pool o gruppo di volumi, è possibile aggiungere capacità non assegnata sotto forma di unità inutilizzate a un pool o a un gruppo di volumi.

## **A proposito di questa attività**

È possibile aumentare la capacità riservata solo con incrementi di 4 GiB per i seguenti oggetti di storage:

- Gruppo di snapshot
- Volume Snapshot
- Volume membro del gruppo di coerenza
- Volume di coppia mirrorato

Utilizzare una percentuale elevata se si ritiene che il volume primario subirà molte modifiche o se la durata di una determinata operazione di servizio di copia sarà molto lunga.

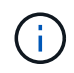

Non è possibile aumentare la capacità riservata per un volume di snapshot di sola lettura. Solo i volumi Snapshot in lettura/scrittura richiedono una capacità riservata.

## **Fasi**

- 1. Selezionare **Storage › Pools & Volume Groups** (Storage[Pools & Volume Groups])
- 2. Selezionare la scheda **capacità riservata**.
- 3. Selezionare l'oggetto di storage per il quale si desidera aumentare la capacità riservata, quindi fare clic su **aumenta capacità**.

Viene visualizzata la finestra di dialogo aumenta capacità riservata.

4. Utilizzare la casella di selezione per regolare la percentuale di capacità.

Se la capacità libera non esiste nel pool o nel gruppo di volumi che contiene l'oggetto di storage selezionato e l'array di storage dispone di capacità non assegnata, è possibile creare un nuovo pool o gruppo di volumi. È quindi possibile riprovare a eseguire questa operazione utilizzando la nuova capacità libera del pool o del gruppo di volumi.

5. Fare clic su **aumenta**.

## **Risultati**

System Manager esegue le seguenti operazioni:

- Aumenta la capacità riservata per l'oggetto di storage.
- Visualizza la capacità riservata aggiunta di recente.

## **Modificare le impostazioni di capacità riservata per un volume di coppia mirrorata**

È possibile modificare le impostazioni di un volume di coppia mirrorata per regolare il punto percentuale in cui System Manager invia una notifica di avviso quando la capacità riservata per un volume di coppia mirrorata è quasi piena.

## **Fasi**

- 1. Selezionare **Storage › Pools & Volume Groups** (Storage[Pools & Volume Groups])
- 2. Selezionare la scheda **capacità riservata**.

3. Selezionare il volume della coppia mirrorata che si desidera modificare, quindi fare clic su **Visualizza/Modifica impostazioni**.

Viene visualizzata la finestra di dialogo **Mirrored Pair Volume Reserved Capacity Settings**.

4. Modificare le impostazioni di capacità riservata per il volume di coppia mirrorata in base alle esigenze.

## **Dettagli del campo**

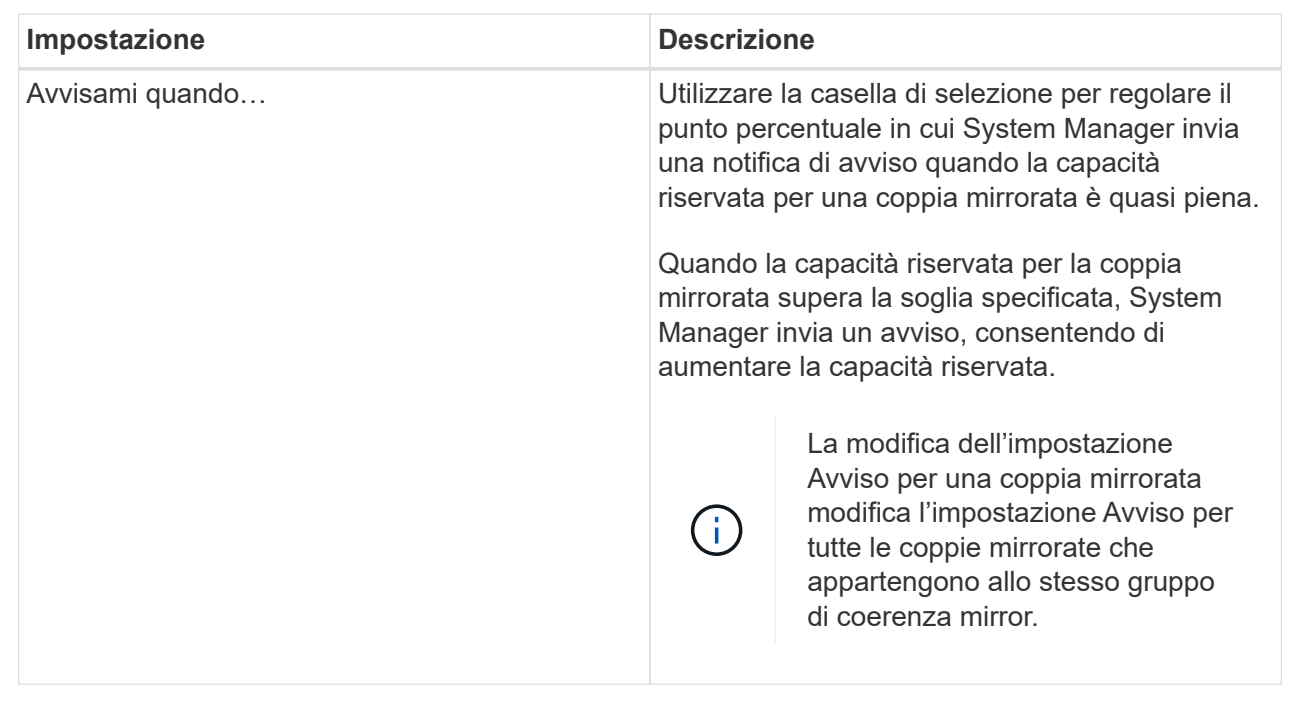

5. Fare clic su **Save** (Salva) per applicare le modifiche.

## **Disattivare il mirroring asincrono**

È possibile disattivare il mirroring asincrono sugli array di storage locali e remoti per ristabilire il normale utilizzo delle porte dedicate sugli array di storage.

## **Prima di iniziare**

- È necessario eliminare tutte le relazioni mirror. Verificare che tutti i gruppi di coerenza mirror e le coppie mirrorate siano stati eliminati dagli array di storage locali e remoti.
- L'array di storage locale e l'array di storage remoto devono essere collegati tramite un fabric Fibre Channel o un'interfaccia iSCSI.

## **A proposito di questa attività**

Quando si disattiva il mirroring asincrono, non può verificarsi alcuna attività di mirroring sugli array di storage locali e remoti.

## **Fasi**

- 1. Selezionare **Storage › Mirroring asincrono**.
- 2. Selezionare **attività non comuni › Disattiva**.

Il sistema visualizza una conferma.

3. Selezionare **Sì** per confermare.

## **Risultati**

- I canali host HBA del controller dedicati alla comunicazione di mirroring asincrono possono ora accettare richieste di lettura e scrittura dell'host.
- Nessuno dei volumi di questo array di storage è in grado di partecipare a relazioni mirror come volumi primari o secondari.

## **FAQ**

## **In che modo il mirroring asincrono differisce dal mirroring sincrono?**

La funzione di mirroring asincrono si differenzia dalla funzione di mirroring sincrono in un modo essenziale: Acquisisce lo stato del volume di origine in un determinato momento e copia solo i dati modificati dall'ultima acquisizione dell'immagine.

Con il mirroring sincrono, lo stato del volume primario non viene acquisito in un determinato momento, ma riflette tutte le modifiche apportate sul volume primario al volume secondario. Il volume secondario è identico al volume primario in ogni momento perché, con questo tipo di mirror, ogni volta che viene eseguita una scrittura nel volume primario, viene eseguita una scrittura nel volume secondario. L'host non riceve una conferma che la scrittura è riuscita fino a quando il volume secondario non viene aggiornato correttamente con le modifiche apportate sul volume primario.

Con il mirroring asincrono, l'array di storage remoto non è completamente sincronizzato con l'array di storage locale, quindi se l'applicazione deve passare all'array di storage remoto a causa di una perdita dell'array di storage locale, alcune transazioni potrebbero andare perse.

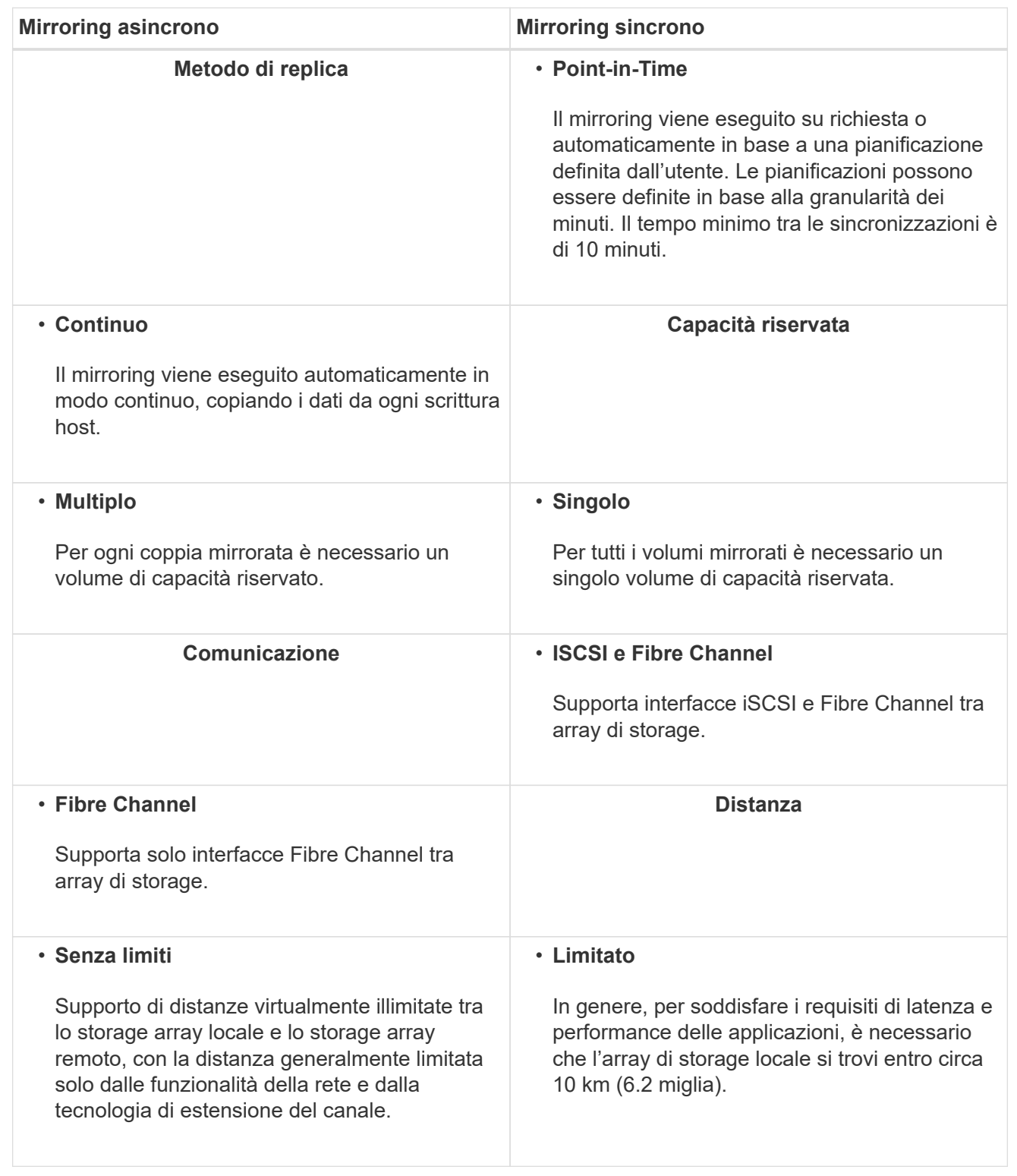

## **Perché non è possibile accedere alla funzione di mirroring scelta?**

Per utilizzare la funzione di mirroring asincrono o la funzione di mirroring sincrono, è necessario che l'Unified Manager di SANtricity sia in esecuzione sull'host locale tramite una connessione HTTPS per rilevare gli array di storage che supportano il mirroring e

avviare l'operazione di mirroring. Da Unified Manager, selezionare l'array di storage da cui si desidera eseguire il mirroring dei dati, quindi fare clic su Avvia per aprire Gestione di sistema di SANtricity.

Per utilizzare la funzione di mirroring, verificare quanto segue:

- Il servizio Web Services Proxy è in esecuzione.
- SANtricity è in esecuzione sull'host locale tramite una connessione HTTPS.
- SANtricity Unified Manager mostra certificati SSL validi per lo storage array. È possibile accettare un certificato autofirmato o installare il proprio certificato di sicurezza utilizzando Unified Manager e accedere al **Certificate › Certificate Management** (Gestione certificati).
- Il Gestore di sistema di SANtricity viene avviato da un Gestore unificato.
- È necessario aver individuato i due array di storage tra i quali si desidera eseguire il mirroring dei dati. Quindi, da Unified Manager, selezionare l'array di storage del volume primario e fare clic su **Avvia** per aprire il Gestore di sistema SANtricity basato su browser.

## **Cosa è necessario sapere prima di creare un gruppo di coerenza mirror?**

È necessario che sia installato il gestore unificato SANtricity basato su browser e che siano stati rilevati i due array di storage tra i quali si desidera eseguire il mirroring dei dati. Quindi, da Unified Manager, selezionare l'array di storage del volume primario e fare clic su Launch (Avvia) per aprire il Gestore di sistema SANtricity basato su browser.

Inoltre, assicurarsi di quanto segue:

- È necessario disporre di capacità libera sufficiente sull'array di storage remoto per creare un volume secondario uguale o superiore al volume primario che si desidera eseguire il mirroring.
- È necessario disporre di due array di storage.
- Ogni array di storage deve avere due controller.
- È necessario conoscere la password per gli array di storage locali e remoti.
- Gli array di storage locali e remoti devono essere collegati tramite un fabric Fibre Channel o un'interfaccia iSCSI.

## **Mirroring asincrono - cosa occorre sapere prima di creare una coppia mirrorata?**

## L'array di storage deve contenere almeno un gruppo di coerenza mirror.

Inoltre, assicurarsi di quanto segue:

- È necessario disporre di capacità libera sufficiente sull'array di storage remoto per creare un volume secondario uguale o superiore al volume primario che si desidera eseguire il mirroring.
- È necessario disporre di due array di storage.
- Ogni array di storage deve avere due controller.
- È necessario conoscere la password per gli array di storage locali e remoti.
- Gli array di storage locali e remoti devono essere collegati tramite un fabric Fibre Channel o un'interfaccia iSCSI.
- È necessario che sia installato il gestore unificato SANtricity basato su browser e che siano stati rilevati i

due array di storage tra i quali si desidera eseguire il mirroring dei dati. Quindi, da Unified Manager, selezionare l'array di storage del volume primario e fare clic su Launch (Avvia) per aprire il Gestore di sistema SANtricity basato su browser.

## **Cosa devo sapere prima di aumentare la mia capacità riservata su un volume a coppia mirrorata?**

In genere, è necessario aumentare la capacità riservata quando si riceve un avviso che indica che la capacità riservata per una coppia mirrorata sta diventando piena. È possibile aumentare la capacità riservata solo con incrementi di 8 GiB.

Per le operazioni di mirroring asincrono, la capacità riservata è in genere il 20% del volume di base. Scegliere una capacità più ampia per la capacità riservata se si verifica una o entrambe le seguenti condizioni:

- Si intende mantenere la coppia mirrorata per un lungo periodo di tempo.
- Una grande percentuale di blocchi di dati cambierà sul volume primario a causa dell'intensa attività di i/O. Utilizzare dati storici sulle performance o altre utility del sistema operativo per determinare l'attività i/o tipica del volume primario.

È possibile aumentare la capacità riservata per una coppia mirrorata eseguendo una delle seguenti operazioni:

- Regolare la percentuale di capacità per un volume di coppia mirrorata selezionando **Storage › Pools and Volumes Groups** (Storage[gruppi di pool e volumi]), quindi facendo clic sulla scheda Reserved Capacity (capacità riservata).
- Creare un nuovo volume utilizzando la capacità libera disponibile in un pool o in un gruppo di volumi.

Se non esiste capacità libera in alcun pool o gruppo di volumi, è possibile aggiungere capacità non configurata sotto forma di unità inutilizzate a un pool o a un gruppo di volumi.

## **Perché non è possibile aumentare la capacità riservata con l'importo richiesto?**

È possibile aumentare la capacità riservata solo con incrementi di 4 GiB.

Consultare le seguenti linee guida:

• È necessario disporre di una capacità libera sufficiente nel pool o nel gruppo di volumi in modo da poterla espandere, se necessario.

Se non esiste capacità libera in alcun pool o gruppo di volumi, è possibile aggiungere capacità non assegnata sotto forma di unità inutilizzate a un pool o a un gruppo di volumi.

- Il volume nel pool o nel gruppo di volumi deve avere uno stato ottimale e non deve essere in alcun stato di modifica.
- La capacità libera deve essere presente nel pool o nel gruppo di volumi che si desidera utilizzare per aumentare la capacità.

Per le operazioni di mirroring asincrono, la capacità riservata è in genere il 20% del volume di base. Utilizzare una percentuale più elevata se si ritiene che il volume di base subirà molte modifiche o se la durata prevista per l'operazione di copia del servizio di un oggetto di storage sarà molto lunga.

## **Perché dovrei modificare questa percentuale?**

La capacità riservata corrisponde in genere al 40% del volume di base per le operazioni

di snapshot e al 20% del volume di base per le operazioni di mirroring asincrono. Di solito questa capacità è sufficiente. La capacità necessaria varia in base alla frequenza e alle dimensioni delle scritture i/o nel volume di base e alla durata dell'utilizzo del servizio di copia dell'oggetto di storage.

In generale, scegliere una percentuale maggiore per la capacità riservata se sussistono una o entrambe le seguenti condizioni:

- Se la durata di un'operazione di copia del servizio di un oggetto di storage specifico sarà molto lunga.
- Se una grande percentuale di blocchi di dati cambia sul volume di base a causa di un'intensa attività di i/O. Utilizza dati storici sulle performance o altre utility del sistema operativo per determinare l'attività i/o tipica del volume di base.

## **Perché vengono visualizzati più candidati con capacità riservata?**

Quando System Manager rileva più di un volume in un pool o un gruppo di volumi che soddisfa la percentuale di capacità selezionata per l'oggetto storage, vengono visualizzati più volumi riservati.

È possibile scegliere di aggiornare l'elenco dei candidati consigliati modificando la percentuale di spazio su disco fisico che si desidera riservare sul volume di base per le operazioni del servizio di copia. System Manager visualizza i candidati con capacità riservata migliori in base alla selezione effettuata.

## **Perché nella tabella vengono visualizzati i valori non disponibili?**

La tabella elenca i valori non disponibili quando i dati presenti nell'array di storage remoto non sono disponibili per la visualizzazione. Per visualizzare i dati dell'array di storage remoto, avviare Gestione di sistema SANtricity da Gestione unificata di SANtricity.

## **Perché non vengono visualizzati tutti i pool e i gruppi di volumi?**

Quando si crea un volume secondario per la coppia con mirroring asincrono, il sistema visualizza un elenco di tutti i pool e gruppi di volumi idonei per la coppia con mirroring asincrono. Qualsiasi pool o gruppo di volumi non idoneo all'utilizzo non viene visualizzato nell'elenco.

I pool o i gruppi di volumi potrebbero non essere idonei per uno dei seguenti motivi.

- Le funzionalità di sicurezza di un pool o di un gruppo di volumi non corrispondono.
- Un pool o un gruppo di volumi non si trova in uno stato ottimale.
- La capacità di un pool o di un gruppo di volumi è troppo ridotta.

## **Mirroring asincrono - perché non vedo tutti i volumi?**

Quando si seleziona un volume primario per una coppia mirrorata, System Manager visualizza un elenco di tutti i volumi idonei per tale coppia mirrorata. I volumi non idonei all'utilizzo non vengono visualizzati nell'elenco.

I volumi potrebbero non essere idonei per uno dei seguenti motivi:

- Il volume non è un volume standard, ad esempio un volume snapshot.
- Il volume non è ottimale.
- Il volume sta già partecipando a una relazione di mirroring.

## **Mirroring asincrono - perché non vengono visualizzati tutti i volumi sull'array di storage remoto?**

Quando si seleziona un volume secondario nell'array di storage remoto, System Manager visualizza un elenco di tutti i volumi idonei per la coppia mirrorata. I volumi non idonei per l'utilizzo non vengono visualizzati nell'elenco.

I volumi potrebbero non essere idonei per uno dei seguenti motivi:

- Il volume non è un volume standard, ad esempio un volume snapshot.
- Il volume non è ottimale.
- Il volume sta già partecipando a una relazione di mirroring.
- Gli attributi del volume thin tra il volume primario e il volume secondario non corrispondono.
- Se si utilizza Data Assurance (da), il volume primario e il volume secondario devono avere le stesse impostazioni da.
	- Se il volume primario è abilitato da, il volume secondario deve essere abilitato da.
	- Se il volume primario non è abilitato da, il volume secondario non deve essere abilitato da.

## **Perché aggiornare l'indirizzo IP del mio array di storage remoto?**

L'indirizzo IP dell'array di storage remoto viene aggiornato quando l'indirizzo IP di una porta iSCSI cambia e l'array di storage locale non è in grado di comunicare con l'array di storage remoto.

## **Ulteriori informazioni sull'indirizzo IP remoto**

Quando si stabilisce una relazione di mirroring asincrono con una connessione iSCSI, gli array di storage locale e remoto memorizzano un record dell'indirizzo IP dell'array di storage remoto nella configurazione di mirroring asincrono. Se l'indirizzo IP di una porta iSCSI cambia, l'array di storage remoto che sta tentando di utilizzare tale porta rileva un errore di comunicazione.

L'array di storage con l'indirizzo IP modificato invia un messaggio a ciascun array di storage remoto associato ai gruppi di coerenza mirror configurati per il mirroring su una connessione iSCSI. Gli array di storage che ricevono questo messaggio aggiornano automaticamente l'indirizzo IP di destinazione remota.

Se lo storage array con l'indirizzo IP modificato non riesce a inviare il messaggio inter-array a uno storage array remoto, il sistema invia un avviso relativo al problema di connettività. Utilizzare l'opzione Update Remote IP Address (Aggiorna indirizzo IP remoto) per ristabilire la connessione con lo storage array locale.

## <span id="page-35-0"></span>**Mirroring sincrono**

## **Concetti**

## **Come funziona il mirroring sincrono**

Il mirroring sincrono è la replica dei volumi di dati su storage array separati in tempo reale per garantire la disponibilità continua. Lo scopo è quello di raggiungere un obiettivo RPO (Recovery Point Objective) di zero dati persi, grazie alla disponibilità di una copia dei dati importanti in caso di disastro su uno dei due storage array.

Con il mirroring sincrono, la copia è identica ai dati di produzione in ogni momento perché, con questo tipo di mirror, ogni volta che viene eseguita una scrittura nel volume primario, viene eseguita una scrittura nel volume secondario. L'host non riceve una conferma che la scrittura è riuscita fino a quando il volume secondario non viene aggiornato correttamente con le modifiche apportate sul volume primario.

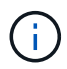

La funzione di mirroring sincrono non è supportata in una configurazione simplex.

## **Relazione di mirroring sincrono**

Una relazione di mirroring sincrono è costituita da un volume primario e da un volume secondario su storage array separati. L'array di storage contenente il volume primario si trova in genere nel sito primario e serve gli host attivi. L'array di storage contenente il volume secondario si trova in genere in un sito secondario e contiene una replica dei dati. Il volume secondario viene utilizzato se l'array di storage del volume primario non è disponibile a causa, ad esempio, di un'interruzione dell'alimentazione completa, di un incendio o di un guasto hardware nel sito primario.

Gli array di storage dei volumi primari e secondari possono eseguire diverse versioni del sistema operativo. La versione minima supportata è 7.84.

## **Sessione di mirroring sincrono**

Il processo di configurazione del mirroring sincrono prevede la configurazione dei volumi in coppie. Dopo aver creato una coppia mirrorata, costituita da un volume primario su un array di storage e da un volume secondario su un altro array di storage, è possibile avviare il mirroring sincrono. Di seguito sono illustrate le fasi del mirroring sincrono.

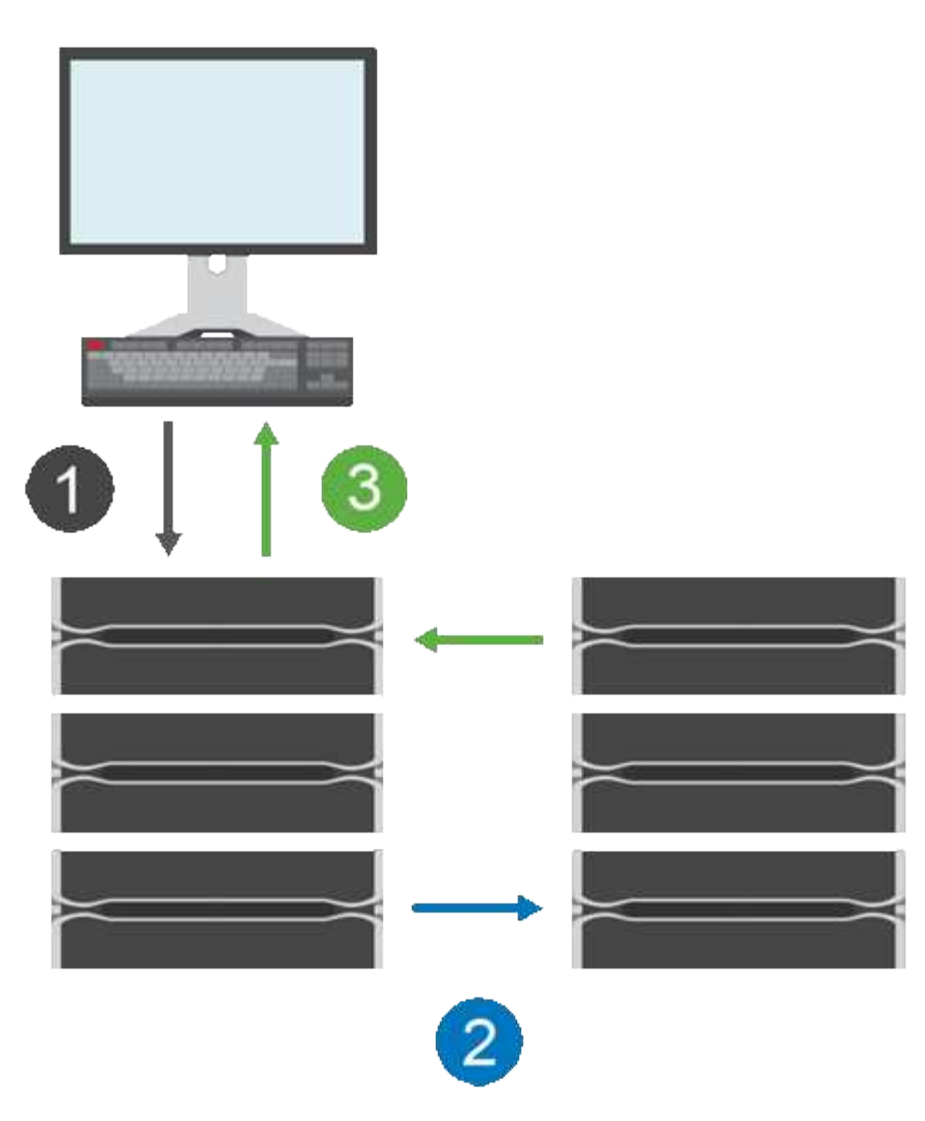

- 1. Una scrittura proviene dall'host.
- 2. La scrittura viene inviata al volume primario, propagata al sistema remoto e quindi inviata al volume secondario.
- 3. L'array di storage del volume primario invia un messaggio di completamento i/o al sistema host *dopo* che entrambe le operazioni di scrittura sono state completate correttamente.

La capacità riservata viene utilizzata per registrare le informazioni sulla richiesta di scrittura in entrata da un host.

Quando l'attuale proprietario del controller del volume primario riceve una richiesta di scrittura da un host, il controller registra prima le informazioni sulla scrittura nella capacità riservata del volume primario. Quindi, scrive i dati nel volume primario. Quindi, il controller avvia un'operazione di scrittura remota per copiare i blocchi di dati interessati nel volume secondario dell'array di storage remoto.

Poiché l'applicazione host deve attendere che la scrittura avvenga sull'array di storage locale e sulla rete dell'array di storage remoto, È necessaria una connessione molto rapida tra lo storage array locale e lo storage array remoto per mantenere la relazione di mirroring senza ridurre eccessivamente le performance di i/o locale.

#### **Disaster recovery**

Il mirroring sincrono mantiene una copia dei dati fisicamente distanti dal sito in cui risiedono i dati. Se si verifica

un disastro nel sito primario, ad esempio un'interruzione dell'alimentazione o un flusso, è possibile accedere rapidamente ai dati dal sito secondario.

Il volume secondario non è disponibile per ospitare le applicazioni durante l'operazione di mirroring sincrono, pertanto, in caso di disastro nell'array di storage locale, è possibile eseguire il failover nell'array di storage remoto. Per eseguire il failover, promuovere il volume secondario al ruolo primario. Quindi, l'host di ripristino può accedere al volume appena promosso e le operazioni di business possono continuare.

## **Impostazioni di sincronizzazione**

Quando si crea una coppia mirrorata, si definiscono anche la priorità di sincronizzazione e il criterio di risincronizzazione utilizzati dalla coppia mirrorata per completare l'operazione di risincronizzazione dopo un'interruzione della comunicazione.

Se il collegamento di comunicazione tra i due array di storage smette di funzionare, gli host continuano a ricevere riconoscimenti dall'array di storage locale, impedendo una perdita di accesso. Quando il collegamento di comunicazione funziona di nuovo, i dati non replicati possono essere risincronati automaticamente o manualmente nell'array di storage remoto.

La risincronizzazione automatica dei dati dipende dalla policy di risincronizzazione della coppia mirrorata. Un criterio di risincronizzazione automatica consente alla coppia mirrorata di risincronizzarsi automaticamente quando il collegamento funziona di nuovo. Un criterio di risincronizzazione manuale richiede di riprendere manualmente la sincronizzazione dopo un problema di comunicazione. La risincronizzazione manuale è la policy consigliata.

È possibile modificare le impostazioni di sincronizzazione per una coppia mirrorata solo sull'array di storage che contiene il volume primario.

#### **Dati non sincronizzati**

I volumi primario e secondario non vengono sincronizzati quando l'array di storage del volume primario non è in grado di scrivere i dati nel volume secondario. Ciò può essere causato dai seguenti problemi:

- Problemi di rete tra gli array di storage locali e remoti
- Un volume secondario guasto
- La sincronizzazione viene sospesa manualmente sulla coppia mirrorata

## **Coppia mirrorata orfana**

Un volume di coppia di mirroring orfano esiste quando un volume membro è stato rimosso da un lato (lato primario o secondario) ma non dall'altro.

I volumi di coppia di mirroring orfani vengono rilevati quando viene ripristinata la comunicazione tra array e i due lati della configurazione di mirroring riconciliano i parametri di mirroring.

È possibile rimuovere una coppia mirrorata per correggere uno stato di coppia mirrorata orfana.

## **Terminologia del mirroring sincrono**

Scopri in che modo i termini del mirroring sincrono si applicano al tuo storage array.

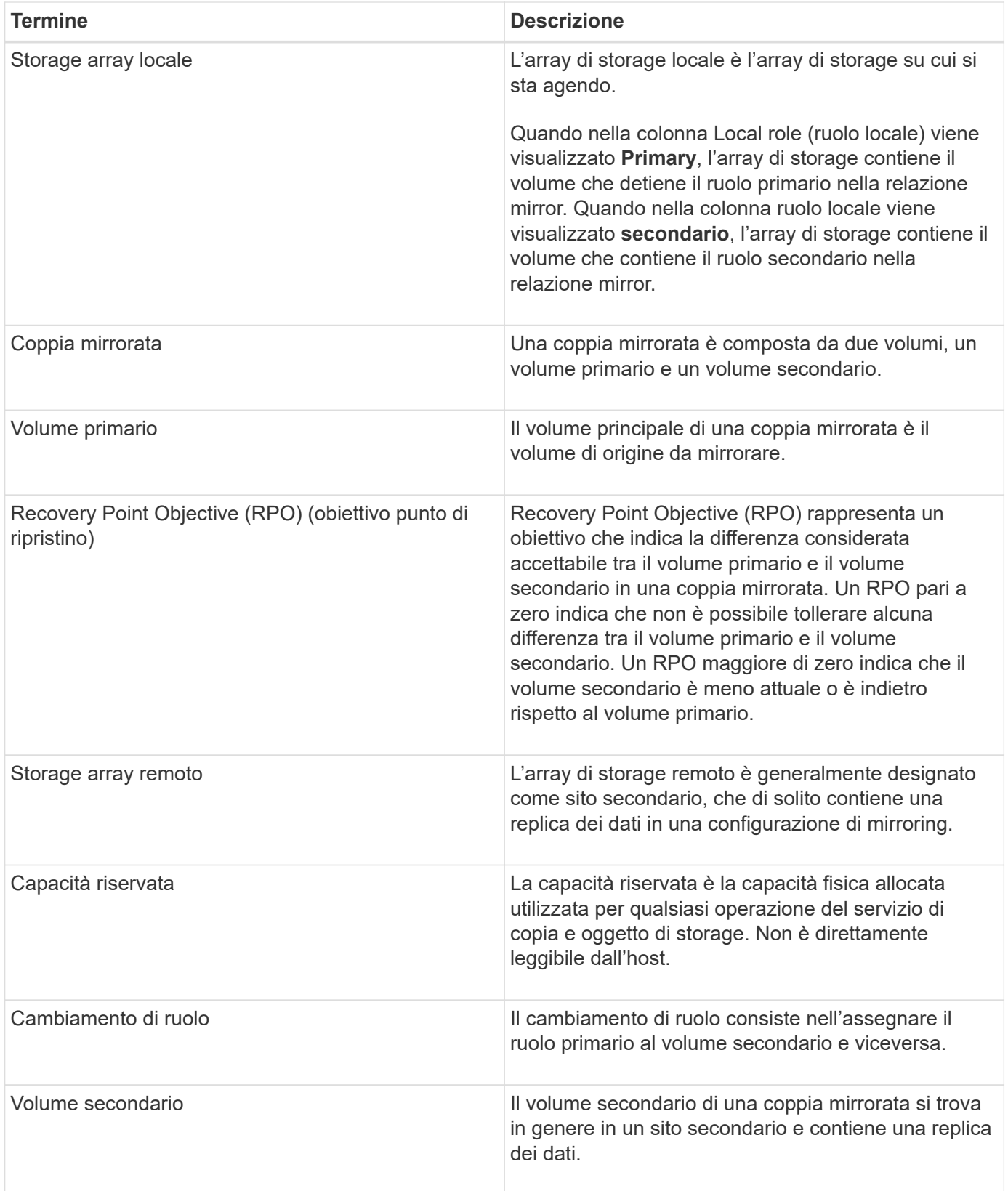

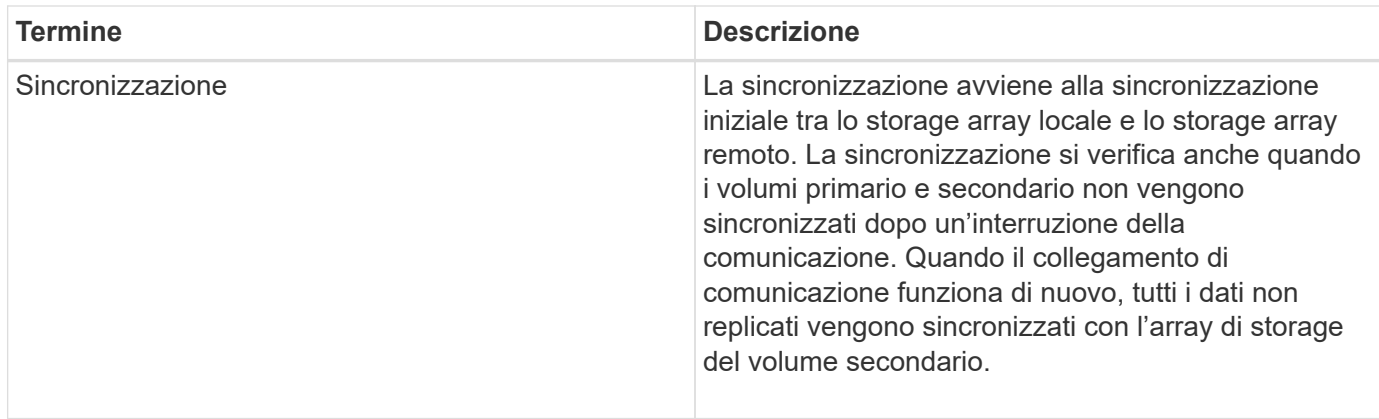

## **Workflow per il mirroring sincrono di un volume**

In Gestore di sistema di SANtricity, è possibile eseguire il mirroring sincrono di un volume seguendo questa procedura.

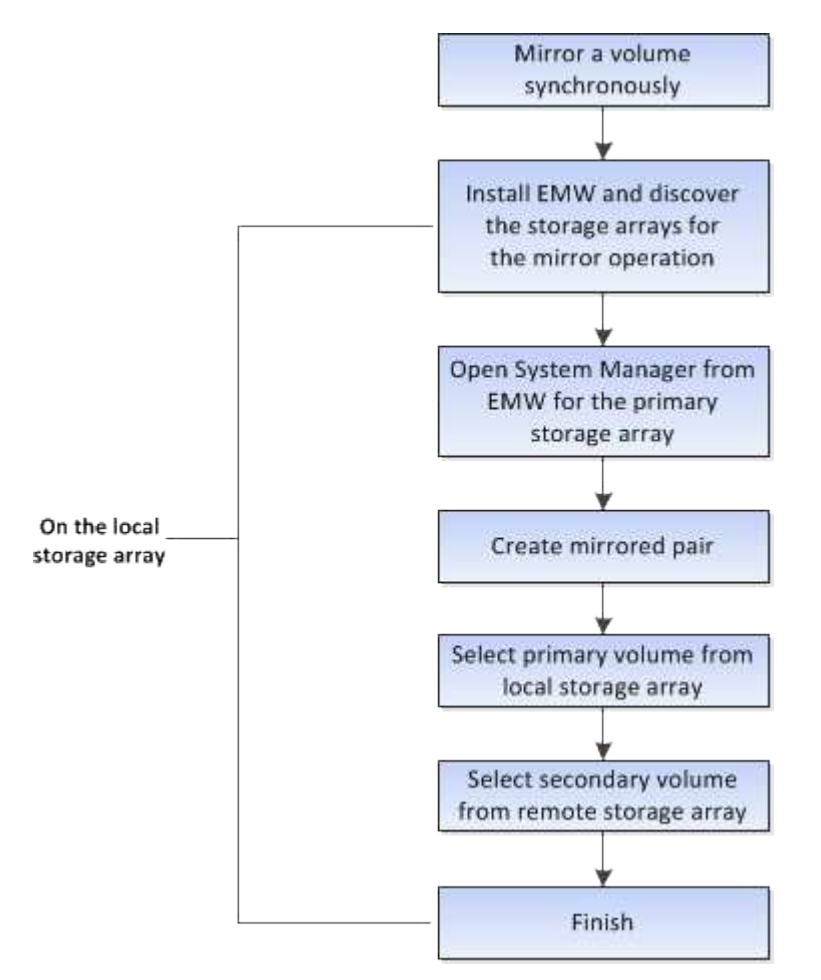

## **Attivazione del mirroring sincrono**

La funzione di mirroring sincrono viene attivata automaticamente quando viene creata la prima coppia di mirroring sincrono su un array di storage.

Quando la funzione di mirroring sincrono è attivata, System Manager esegue le seguenti operazioni:

• Riserva la porta con il numero più alto dell'HIC del controller per la trasmissione dei dati mirror.

Le richieste di i/o ricevute su questa porta vengono accettate solo dal proprietario del controller preferito remoto del volume secondario nella coppia mirrorata. (Sono consentite prenotazioni sul volume primario).

• Crea due volumi di capacità riservata, uno per ciascun controller, che vengono utilizzati per la registrazione delle informazioni di scrittura per il ripristino da ripristini del controller e altre interruzioni temporanee.

La capacità di ciascun volume è di 128 MiB. Tuttavia, se i volumi sono collocati in un pool, 4 GiB saranno riservati per ogni volume.

Con la funzione di mirroring sincrono, esistono limiti al numero di volumi supportati in un determinato array di storage. Prima di attivare il mirroring sincrono, assicurarsi che il numero di volumi configurati sull'array di storage sia inferiore al limite supportato. Quando il mirroring sincrono è attivo, i due volumi di capacità riservata creati vengono conteggiati rispetto al limite del volume.

Per disattivare il mirroring sincrono in un secondo momento, andare al **Storage › Synchronous Mirroring › Uncommon Tasks › Deactivate**.

## **Requisiti per l'utilizzo del mirroring sincrono**

Se si utilizza la funzione di mirroring sincrono, tenere presenti i seguenti requisiti.

## **Gestore unificato SANtricity**

Poiché la funzionalità di mirroring sincrono richiede la gestione di più array di storage, è necessario che sia installato il gestore unificato SANtricity basato su browser e che siano stati rilevati i due array di storage tra cui si desidera eseguire il mirroring dei dati. Quindi, da Unified Manager, selezionare l'array di storage del volume primario e fare clic su Launch (Avvia) per aprire il Gestore di sistema SANtricity basato su browser.

## **Storage array**

- È necessario disporre di due array di storage.
- Ogni array di storage deve avere due controller.
- Gli array di storage dei volumi primari e secondari possono eseguire diverse versioni del sistema operativo. La versione minima supportata è 7.84.
- È necessario conoscere la password per gli array di storage locali e remoti.
- È necessario disporre di capacità libera sufficiente sull'array di storage remoto per creare un volume secondario uguale o superiore al volume primario che si desidera eseguire il mirroring.
- Gli array di storage locali e remoti devono essere collegati tramite un fabric Fibre Channel.

## **Configurazione hardware e connessioni supportate**

- Il mirroring sincrono è supportato solo nelle configurazioni hardware a controller doppio.
- La comunicazione per il mirroring sincrono è supportata solo sui controller con porte host Fibre Channel  $(FC)$ .
- Il mirroring sincrono utilizza la porta host con il numero più alto su ciascun controller sia sull'array di storage locale che sull'array di storage remoto. La porta host 4 dell'HBA (Controller host Bus Adapter) è in genere riservata alla trasmissione di dati mirror.

#### **Volumi mirrorati candidati**

- Il livello RAID, i parametri di caching e le dimensioni dei segmenti possono essere diversi sui volumi primario e secondario di una coppia di mirroring sincrono.
- I volumi primari e secondari di una coppia sincrona con mirroring devono essere volumi standard. Non possono essere volumi thin o volumi snapshot.
- Il volume secondario deve essere grande almeno quanto il volume primario.
- Solo il volume primario può avere snapshot associati e/o essere il volume di origine o di destinazione in un'operazione di copia del volume.
- Un volume può partecipare a una sola relazione di mirroring.

#### **Capacità riservata**

- La capacità riservata è necessaria per un volume primario e per un volume secondario per la registrazione delle informazioni di scrittura per il ripristino da ripristini del controller e altre interruzioni temporanee.
- I volumi di capacità riservati vengono creati automaticamente quando viene attivato il mirroring sincrono. Poiché sia il volume primario che il volume secondario di una coppia mirrorata richiedono capacità riservata, è necessario assicurarsi di disporre di una capacità libera sufficiente su entrambi gli array di storage che partecipano alla relazione di mirroring sincrono.

#### **Funzione di protezione del disco**

- Se si utilizzano dischi sicuri, il volume primario e il volume secondario devono disporre di impostazioni di sicurezza compatibili. Questa restrizione non viene applicata; pertanto, è necessario verificarla da soli.
- Se si utilizzano dischi sicuri, il volume primario e il volume secondario devono utilizzare lo stesso tipo di disco. Questa restrizione non viene applicata; pertanto, è necessario verificarla da soli.
	- Se il volume primario utilizza dischi FDE (Full Disk Encryption), il volume secondario deve utilizzare dischi FDE.
	- Se il volume primario utilizza dischi convalidati FIPS (Federal Information Processing Standards 140- 2), il volume secondario deve utilizzare dischi validati FIPS 140-2.
- Se si utilizza Data Assurance (da), il volume primario e il volume secondario devono avere le stesse impostazioni da.

## **Stato del mirroring sincrono**

Lo stato di una coppia sincrona con mirroring indica se i dati sul volume primario e sul volume secondario sono sincronizzati. Lo stato di un mirror è indipendente dallo stato dei componenti dei volumi nella coppia mirrorata.

Le coppie sincrone mirrorate possono avere uno dei seguenti stati:

## • **Ottimale**

Indica che i volumi nella coppia mirrorata sono sincronizzati, il che significa che la connessione fabric tra gli array di storage è operativa e ciascun volume si trova nella condizione operativa desiderata.

## • **Sincronizzazione**

Mostra l'avanzamento della sincronizzazione dei dati tra le coppie mirrorate. Questo stato viene visualizzato anche durante la sincronizzazione iniziale.

Dopo un'interruzione del collegamento di comunicazione, solo i blocchi di dati modificati sul volume primario durante l'interruzione del collegamento vengono copiati nel volume secondario.

## • **Non sincronizzato**

Indica che l'array di storage del volume primario non è in grado di scrivere i dati in entrata nell'array remoto. L'host locale può continuare a scrivere nel volume primario, ma non vengono eseguite operazioni di scrittura remote. Condizioni diverse possono impedire all'array di storage del volume primario di scrivere i dati in entrata nel volume secondario, ad esempio:

- Il volume secondario non è accessibile.
- L'array di storage remoto non è accessibile.
- La connessione fabric tra gli array di storage non è accessibile.
- Impossibile aggiornare il volume secondario con un nuovo WWID (World Wide Identifier).

## • **Sospeso**

Indica che l'operazione di mirroring sincrono è stata sospesa dall'utente. Quando una coppia mirrorata viene sospesa, non viene effettuato alcun tentativo di contatto con il volume secondario. Tutte le scritture nel volume primario vengono registrate in modo persistente nei volumi di capacità riservati del mirror.

## • **Non riuscito**

Indica che l'operazione di mirroring sincrono non è in grado di funzionare normalmente a causa di un errore del volume primario, del volume secondario o della capacità riservata del mirror.

## **Proprietà del volume**

## È possibile modificare il proprietario del controller preferito in una coppia mirrorata.

Se il volume primario della coppia mirrorata è di proprietà del controller A, anche il volume secondario sarà di proprietà del controller A dell'array di storage remoto. La modifica del proprietario del volume primario modifica automaticamente il proprietario del volume secondario per garantire che entrambi i volumi siano di proprietà dello stesso controller. Le attuali modifiche di proprietà sul lato primario si propagano automaticamente alle corrispondenti modifiche di proprietà correnti sul lato secondario.

Ad esempio, un volume primario è di proprietà del controller A, quindi si cambia il proprietario del controller in controller B. In questo caso, la successiva scrittura remota modifica il proprietario del controller del volume secondario da controller A a B. Poiché le modifiche alla proprietà dei controller sul lato secondario sono controllate dal lato primario, non richiedono alcun intervento speciale da parte dell'amministratore dello storage.

## **Il controller viene ripristinato**

Una reimpostazione del controller determina una modifica della proprietà del volume sul lato primario, dal proprietario del controller preferito al controller alternativo nell'array di storage.

A volte, una scrittura remota viene interrotta da un ripristino del controller o da un ciclo di alimentazione dello storage array prima di poter essere scritta sul volume secondario. In questo caso, il controller non deve eseguire una sincronizzazione completa della coppia mirrorata.

Quando una scrittura remota è stata interrotta durante un ripristino del controller, il nuovo proprietario del controller sul lato primario legge le informazioni memorizzate in un file di log nel volume di capacità riservata del proprietario del controller preferito. Il nuovo proprietario del controller copia quindi i blocchi di dati

interessati dal problema dal volume primario al volume secondario, eliminando la necessità di una sincronizzazione completa dei volumi mirrorati.

## **Cambiamento di ruolo tra i volumi in una coppia mirrorata**

È possibile modificare il ruolo tra i volumi in una coppia mirrorata. A tale scopo, è possibile eseguire il demoting del volume primario al ruolo secondario o promuovere il volume secondario al ruolo primario.

Esaminare le seguenti informazioni sull'operazione di cambiamento di ruolo:

- Quando un volume primario viene retrocesso al ruolo secondario, il volume secondario in quella coppia mirrorata viene promosso al ruolo primario e viceversa.
- Quando il volume primario viene deportato al ruolo secondario, gli host assegnati a quel volume non dispongono più dell'accesso in scrittura.
- Quando il volume secondario viene promosso al ruolo primario, tutti gli host che accedono a quel volume sono ora in grado di scriverlo.
- Se l'array di storage locale non riesce a comunicare con l'array di storage remoto, è possibile forzare la modifica del ruolo nell'array di storage locale.

## **Forza il cambiamento di ruolo**

È possibile forzare una modifica del ruolo tra i volumi in una coppia mirrorata quando un problema di comunicazione tra l'array di storage locale e l'array di storage remoto impedisce la promozione del volume secondario o la riduzione del volume primario.

È possibile forzare il passaggio del volume sul lato secondario al ruolo primario. Quindi, l'host di ripristino può accedere al volume appena promosso e le operazioni di business possono continuare.

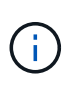

Una volta ripristinato l'array di storage remoto e risolti eventuali problemi di comunicazione, si verifica una condizione di conflitto tra mirroring sincrono e volume primario. Le fasi di ripristino includono la risincronizzazione dei volumi. Utilizzare Recovery Guru per risolvere questo errore.

## **Quando è consentita e non è consentita una promozione forzata?**

La promozione forzata di un volume in una coppia mirrorata non è consentita nelle seguenti condizioni:

- Tutti i volumi di una coppia mirrorata sono in fase di sincronizzazione iniziale.
- La coppia mirrorata si trova negli stati Failed (non riuscito), role-Change-Pending (in attesa di modifica ruolo) o role-Change-in-Progress (Modifica in corso ruolo) o se uno dei volumi di capacità riservati associati presenta un errore.

## **Stato in corso del cambiamento di ruolo**

Se due array di storage in una configurazione di mirroring si disconnettono e il volume primario di una coppia mirrorata viene forzato a un ruolo secondario e il volume secondario di una coppia mirrorata viene forzato a un ruolo primario, Quindi, quando viene ripristinata la comunicazione, i volumi su entrambi gli array di storage vengono posizionati nello stato role-Change-in-progress.

Il sistema completerà il processo di modifica del ruolo trasferendo i registri delle modifiche, eseguendo una nuova sincronizzazione, ripristinando lo stato della coppia mirrorata su uno stato operativo normale e continuando con le sincronizzazioni.

## **Come fare**

## **Creare un volume sincrono mirrorato**

È possibile eseguire il mirroring sincrono di un volume per replicare i dati in tempo reale tra gli array di storage, in modo da proteggere le informazioni da guasti di sistema e del sito. A tale scopo, selezionare il volume primario e il volume secondario da utilizzare nella relazione di mirroring sincrono tra un array di storage locale e un array di storage remoto.

## **Prima di iniziare**

- Poiché la funzionalità di mirroring sincrono richiede la gestione di più array di storage, è necessario che sia installato il gestore unificato SANtricity basato su browser e che siano stati rilevati i due array di storage tra cui si desidera eseguire il mirroring dei dati. Quindi, da Unified Manager, selezionare l'array di storage del volume primario e fare clic su Launch (Avvia) per aprire il Gestore di sistema SANtricity basato su browser.
- È necessario disporre di due array di storage.
- Ogni array di storage deve avere due controller.
- Gli array di storage dei volumi primari e secondari possono eseguire diverse versioni del sistema operativo. La versione minima supportata è 7.84.
- È necessario conoscere la password per gli array di storage locali e remoti.
- Gli array di storage locali e remoti devono essere collegati tramite un fabric Fibre Channel.
- È necessario aver creato i volumi primario e secondario da utilizzare nella relazione di mirroring sincrono.

## **A proposito di questa attività**

Il processo per eseguire il mirroring sincrono di un volume è una procedura a più fasi:

- [Fase 1: Selezionare il volume principale](#page-45-0)
- [Fase 2: Selezionare il volume secondario](#page-46-0)
- [Fase 3: Selezionare le impostazioni di sincronizzazione](#page-46-1)

Un volume può partecipare a una sola relazione di mirroring.

## <span id="page-45-0"></span>**Fase 1: Selezionare il volume principale**

È necessario selezionare il volume primario che si desidera utilizzare nella relazione di mirroring sincrono. Questo volume detiene il ruolo principale nella relazione mirror.

## **Prima di iniziare**

- È necessario aver creato il volume primario che si desidera utilizzare nella relazione di mirroring sincrono.
- Il volume primario deve essere un volume standard. Non può essere un volume thin o un volume snapshot.

## **Fasi**

- 1. Eseguire una delle seguenti operazioni per accedere alla sequenza di mirroring sincrono:
	- Selezionare **Storage › mirroring sincrono › Volume mirror**.
	- Selezionare **Storage › Volumes › Copy Services › Mirror a volume sincronicously** (Storage[volumi > servizi di copia > Mirror a volume sincrono Viene visualizzata la finestra di dialogo **Create Synchronous mirrored pair** (Crea coppia sincrona

2. Selezionare un volume esistente che si desidera utilizzare come volume primario nel mirror.

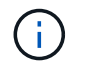

Se è stato selezionato un volume nel riquadro Volumes ed è idoneo per il mirroring, viene selezionato per impostazione predefinita.

3. Selezionare **Avanti** e passare a. [Fase 2: Selezionare il volume secondario.](#page-46-0)

## <span id="page-46-0"></span>**Fase 2: Selezionare il volume secondario**

Selezionare il volume secondario che si desidera utilizzare nella relazione di mirroring. Questo volume avrà il ruolo secondario nella relazione mirror.

## **Prima di iniziare**

- È necessario aver creato il volume secondario che si desidera utilizzare nella relazione di mirroring sincrono.
- Il volume secondario deve essere un volume standard. Non può essere un volume thin o un volume snapshot.
- Il volume secondario deve essere grande almeno quanto il volume primario.

## **A proposito di questa attività**

Quando si seleziona un volume secondario sull'array di storage remoto, il sistema visualizza un elenco di tutti i volumi idonei per la coppia mirrorata. I volumi non idonei all'utilizzo non vengono visualizzati nell'elenco.

I volumi visualizzati in questa finestra di dialogo sono ordinati in base alla capacità, a partire dal volume più vicino alla capacità del volume primario. I volumi con capacità identica vengono ordinati in ordine alfabetico.

#### **Fasi**

1. Selezionare l'array di storage remoto su cui si desidera stabilire una relazione mirror con l'array di storage locale.

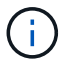

Se lo storage array remoto è protetto da password, il sistema richiede una password.

- Gli array di storage sono elencati in base al nome dell'array di storage. Se non si è nominato un array di storage, questo verrà elencato come "senza nome".
- Se l'array di storage che si desidera utilizzare non è presente nell'elenco, aggiungerlo utilizzando la finestra di gestione aziendale di Gestione storage di SANtricity. Selezionare **Edit › Add Storage Array** (Modifica [Aggiungi array di storage]).
- 2. Selezionare un volume esistente che si desidera utilizzare come volume secondario nel mirror.

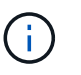

Se si sceglie un volume secondario con una capacità superiore a quella del volume primario, la capacità utilizzabile viene limitata alle dimensioni del volume primario.

3. Fare clic su **Avanti** e passare a. [Fase 3: Selezionare le impostazioni di sincronizzazione](#page-46-1).

#### <span id="page-46-1"></span>**Fase 3: Selezionare le impostazioni di sincronizzazione**

È necessario impostare la priorità con cui il proprietario del controller del volume primario sincronizza i dati con il volume secondario dopo un'interruzione della comunicazione. È inoltre necessario selezionare il criterio di risincronizzazione, manuale o automatico.

## **Fasi**

1. Utilizzare la barra di scorrimento per impostare la priorità di sincronizzazione.

La priorità di sincronizzazione determina la quantità di risorse di sistema utilizzate per completare la sincronizzazione iniziale e l'operazione di risincronizzazione dopo un'interruzione della comunicazione rispetto alle richieste di i/o del servizio.

La priorità impostata in questa finestra di dialogo si applica sia al volume primario che al volume secondario. È possibile modificare la velocità sul volume primario in un secondo momento selezionando **Storage › Synchronous Mirroring › More › Edit Settings** (Storage[mirroring sincrono > Altro > Modifica impostazioni).

## **Ulteriori informazioni sulle velocità di sincronizzazione**

Sono disponibili cinque tassi di priorità di sincronizzazione:

- Più basso
- Basso
- Medio
- Alto
- Massimo se la priorità di sincronizzazione è impostata sulla velocità più bassa, l'attività di i/o ha la priorità e l'operazione di risincronizzazione richiede più tempo. Se la priorità di sincronizzazione è impostata sulla velocità massima, l'operazione di risincronizzazione viene assegnata alla priorità, ma l'attività di i/o per l'array di storage potrebbe risentirne.
- 2. Scegliere se risincronizzare le coppie mirrorate sull'array di storage remoto manualmente o automaticamente.
	- **Manuale** (opzione consigliata) selezionare questa opzione per richiedere la ripresa manuale della sincronizzazione dopo il ripristino della comunicazione su una coppia mirrorata. Questa opzione offre la migliore opportunità per il ripristino dei dati.
	- **Automatico**-- selezionare questa opzione per avviare la risincronizzazione automaticamente dopo il ripristino della comunicazione su una coppia mirrorata. Per riprendere manualmente la sincronizzazione, andare al **Storage › Synchronous Mirroring**, evidenziare la coppia mirrorata nella tabella e selezionare Resume (Riprendi) in More (Altro).
- 3. Fare clic su **fine** per completare la sequenza di mirroring sincrono.

## **Risultati**

System Manager esegue le seguenti operazioni:

- Attiva la funzione di mirroring sincrono.
- Avvia la sincronizzazione iniziale tra lo storage array locale e lo storage array remoto.
- Imposta la priorità di sincronizzazione e il criterio di risincronizzazione.

## **Al termine**

Selezionare **Home › View Operations in Progress** (Visualizza operazioni in corso) per visualizzare l'avanzamento dell'operazione di mirroring sincrono. Questa operazione può essere lunga e può influire sulle prestazioni del sistema.

## **Gestire le coppie sincrone mirrorate**

## **Verifica della comunicazione per il mirroring sincrono**

È possibile testare la comunicazione tra un array di storage locale e un array di storage remoto per diagnosticare possibili problemi di comunicazione per una coppia mirrorata che partecipa al mirroring sincrono.

## **A proposito di questa attività**

Vengono eseguiti due diversi test:

- **Comunicazione** verifica che i due array di storage dispongano di un percorso di comunicazione. Il test di comunicazione verifica che l'array di storage locale possa comunicare con l'array di storage remoto e che il volume secondario associato alla coppia mirrorata esista sull'array di storage remoto.
- **Latency** Invia un comando SCSI test unit al volume secondario sull'array di storage remoto associato alla coppia mirrorata per verificare la latenza minima, media e massima.

## **Fasi**

- 1. Selezionare **Storage › Synchronous Mirroring**.
- 2. Selezionare la coppia mirrorata che si desidera verificare, quindi selezionare **Test Communication** (verifica comunicazione).
- 3. Esaminare le informazioni visualizzate nella finestra dei risultati e, se necessario, seguire l'azione correttiva indicata.

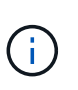

Se il test di comunicazione non riesce, il test continua a essere eseguito dopo la chiusura di questa finestra di dialogo fino a quando non viene ripristinata la comunicazione tra la coppia mirrorata.

## **Sospendere e riprendere la sincronizzazione per una coppia mirrorata**

È possibile utilizzare l'opzione Sospendi e l'opzione Riprendi per controllare quando sincronizzare i dati sul volume primario e sul volume secondario in una coppia mirrorata.

## **A proposito di questa attività**

Se una coppia mirrorata viene sospesa manualmente, la coppia mirrorata non viene sincronizzata fino a quando non viene ripresa manualmente.

## **Fasi**

- 1. Selezionare **Storage › Synchronous Mirroring**.
- 2. Selezionare la coppia mirrorata che si desidera sospendere o riprendere, quindi selezionare il **More › Suspend or More > Resume** (Altro[Sospendi o altro > Riprendi).

Il sistema visualizza una conferma.

3. Selezionare **Sì** per confermare.

## **Risultati**

System Manager esegue le seguenti operazioni:

- Sospende o riprende il trasferimento dei dati tra la coppia mirrorata senza rimuovere la relazione di mirroring.
- Per una coppia di mirroring *sospesa*:
	- Visualizza la visualizzazione sospesa nella tabella delle coppie mirrorate.
	- Registra tutti i dati scritti nel volume primario della coppia mirrorata mentre la sincronizzazione viene sospesa.
- Per una coppia con mirroring *ripresa*, scrive automaticamente i dati nel volume secondario della coppia con mirroring al ripristino della sincronizzazione. Non è richiesta una sincronizzazione completa.

## **Cambiare ruolo tra i volumi in una coppia mirrorata**

È possibile eseguire un'inversione di ruolo tra i due volumi di una coppia mirrorata che partecipano al mirroring sincrono. È possibile modificare il ruolo tra i volumi di una coppia mirrorata per scopi amministrativi o in caso di disastro nell'array di storage locale.

## **A proposito di questa attività**

È possibile ridurre il volume primario al ruolo secondario o promuovere il volume secondario al ruolo primario. Tutti gli host che accedono al volume primario dispongono dell'accesso in lettura/scrittura al volume. Quando il volume primario diventa un volume secondario, nel volume vengono scritte solo le scritture remote avviate dal controller primario.

## **Fasi**

- 1. Selezionare **Storage › Synchronous Mirroring**.
- 2. Selezionare la coppia mirrorata contenente i volumi per i quali si desidera modificare il ruolo, quindi selezionare **More › Change role** (Altro[Cambia ruolo]).

Il sistema visualizza una conferma.

3. Confermare che si desidera modificare il ruolo dei volumi, quindi selezionare **Cambia ruolo**.

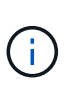

Se lo storage array locale non riesce a comunicare con lo storage array remoto, il sistema visualizza la finestra di dialogo **Impossibile contattare lo storage array** quando viene richiesta una modifica del ruolo, ma non è possibile contattare lo storage array remoto. Fare clic su Yes (Sì) per forzare la modifica del ruolo.

## **Risultato**

System Manager esegue la seguente azione:

• Se è possibile contattare il volume associato nella coppia mirrorata, i ruoli tra i volumi cambiano. System Manager promuove il volume secondario nella coppia mirrorata nel ruolo primario o demotizza il volume primario nella coppia mirrorata nel ruolo secondario (a seconda della selezione effettuata).

## **Modificare le impostazioni di sincronizzazione per una coppia mirrorata**

È possibile modificare la priorità di sincronizzazione e il criterio di risincronizzazione utilizzati dalla coppia mirrorata per completare l'operazione di risincronizzazione dopo un'interruzione della comunicazione.

## **A proposito di questa attività**

È possibile modificare le impostazioni di sincronizzazione per una coppia mirrorata solo sull'array di storage che contiene il volume primario.

## **Fasi**

- 1. Selezionare **Storage › Synchronous Mirroring**.
- 2. Selezionare la coppia mirrorata che si desidera modificare, quindi selezionare **Altro › Modifica impostazioni**.

Viene visualizzata la finestra di dialogo View/Edit Settings (Visualizza/Modifica impostazioni).

3. Utilizzare la barra di scorrimento per modificare la priorità di sincronizzazione.

La priorità di sincronizzazione determina la quantità di risorse di sistema utilizzate per completare l'operazione di risincronizzazione dopo un'interruzione della comunicazione rispetto alle richieste di i/o del servizio.

## **Ulteriori informazioni sulle velocità di sincronizzazione**

Sono disponibili cinque tassi di priorità di sincronizzazione:

- Più basso
- Basso
- Medio
- Alto
- Massimo se la priorità di sincronizzazione è impostata sulla velocità più bassa, l'attività di i/o ha la priorità e l'operazione di risincronizzazione richiede più tempo. Se la priorità di sincronizzazione è impostata sulla velocità massima, l'operazione di risincronizzazione viene assegnata alla priorità, ma l'attività di i/o per l'array di storage potrebbe risentirne.
- 4. Modificare il criterio di risincronizzazione in base alle esigenze.

È possibile risincronizzare le coppie mirrorate sull'array di storage remoto manualmente o automaticamente.

- **Manuale** (opzione consigliata) selezionare questa opzione per richiedere la ripresa manuale della sincronizzazione dopo il ripristino della comunicazione su una coppia mirrorata. Questa opzione offre la migliore opportunità per il ripristino dei dati.
- **Automatico** selezionare questa opzione per avviare la risincronizzazione automaticamente dopo il ripristino della comunicazione su una coppia mirrorata.
- 5. Selezionare **Salva**.

## **Rimuovere la relazione di mirroring sincrono**

Rimuovere una coppia mirrorata per rimuovere la relazione di mirroring dal volume primario sull'array di storage locale e dal volume secondario sull'array di storage remoto.

## **A proposito di questa attività**

È inoltre possibile rimuovere una coppia mirrorata per correggere uno stato di coppia mirrorata orfana. Esaminare le seguenti informazioni sulle coppie di mirroring orfane:

- Esiste una coppia di mirroring orfano quando un volume membro è stato rimosso da un lato (locale/remoto) ma non dall'altro.
- Le coppie di mirroring orfane vengono rilevate quando viene ripristinata la comunicazione tra array.

## **Fasi**

- 1. Selezionare **Storage › Synchronous Mirroring**.
- 2. Selezionare la coppia mirrorata che si desidera rimuovere, quindi selezionare il **operazioni non comuni › Rimuovi**.

Viene visualizzata la finestra di dialogo Rimuovi relazione mirror.

3. Confermare la rimozione della coppia mirrorata, quindi fare clic su **Rimuovi**.

## **Risultati**

System Manager esegue le seguenti operazioni:

- Rimuove la relazione di mirroring dalla coppia mirrorata sull'array di storage locale e sull'array di storage remoto.
- Restituisce il volume primario e il volume secondario a volumi non mirrorati accessibili all'host.
- Aggiorna il riquadro Synchronous Mirroring con la rimozione della coppia di mirroring sincrono.

## **Disattivare il mirroring sincrono**

È possibile disattivare la funzione Synchronous Mirroring su uno storage array per ripristinare il normale utilizzo della porta host 4 dell'HBA (host bus adapter), riservata alla trasmissione dei dati mirror.

## **Prima di iniziare**

È necessario eliminare tutte le relazioni mirror sincrone. Verificare che tutte le coppie mirrorate siano state eliminate dallo storage array.

## **Fasi**

- 1. Selezionare **Storage › Synchronous Mirroring**.
- 2. Selezionare **attività non comuni › Disattiva**.

Il sistema visualizza una conferma.

3. Selezionare **Sì** per confermare.

## **Risultati**

- La porta host HBA 4 del controller, dedicata alla comunicazione di mirroring sincrono, è ora in grado di accettare richieste di lettura e scrittura dell'host.
- I volumi di capacità riservati sull'array di storage vengono cancellati.

## **FAQ**

## **Mirroring sincrono - perché non vengono visualizzati tutti i volumi?**

Quando si seleziona un volume primario per una coppia mirrorata, System Manager

visualizza un elenco di tutti i volumi idonei per tale coppia mirrorata. I volumi non idonei all'utilizzo non vengono visualizzati nell'elenco.

I volumi potrebbero non essere idonei per uno dei seguenti motivi:

- Il volume non è un volume standard, ad esempio un volume snapshot o un volume thin.
- Il volume non è ottimale.
- Il volume sta già partecipando a una relazione di mirroring.

## **Mirroring sincrono - perché non vengono visualizzati tutti i volumi sull'array di storage remoto?**

Quando si seleziona un volume secondario nell'array di storage remoto, System Manager visualizza un elenco di tutti i volumi idonei per la coppia mirrorata. I volumi non idonei per l'utilizzo non vengono visualizzati nell'elenco.

I volumi potrebbero non essere idonei per uno dei seguenti motivi:

- Il volume non è un volume standard, ad esempio un volume snapshot o un volume thin.
- Il volume non è ottimale.
- Il volume sta già partecipando a una relazione di mirroring.
- Se si utilizza Data Assurance (da), il volume primario e il volume secondario devono avere le stesse impostazioni da.
	- Se il volume primario è abilitato da, il volume secondario deve essere abilitato da.
	- Se il volume primario non è abilitato da, il volume secondario non deve essere abilitato da.

## **Mirroring sincrono - cosa occorre sapere prima di creare una coppia mirrorata?**

Prima di creare una coppia mirrorata, assicurarsi che l'ambiente soddisfi le seguenti linee guida.

- È necessario disporre di capacità libera sufficiente sull'array di storage remoto per creare un volume secondario uguale o superiore al volume primario che si desidera eseguire il mirroring.
- È necessario disporre di due array di storage.
- Ogni array di storage deve avere due controller.
- È necessario conoscere la password per gli array di storage locali e remoti.
- Gli array di storage locali e remoti devono essere collegati tramite un fabric Fibre Channel.
- È necessario aver individuato i due array di storage tra i quali si desidera eseguire il mirroring dei dati. Quindi, da Unified Manager, selezionare l'array di storage del volume primario e fare clic su Launch (Avvia) per aprire il Gestore di sistema SANtricity basato su browser.

## **Qual è l'impatto della priorità di sincronizzazione sulle velocità di sincronizzazione?**

La priorità di sincronizzazione definisce il tempo di elaborazione allocato per le attività di sincronizzazione in relazione alle prestazioni del sistema.

Il proprietario del controller del volume primario esegue questa operazione in background. Allo stesso tempo, il proprietario del controller elabora le scritture i/o locali nel volume primario e le scritture remote associate nel

volume secondario. Poiché la risincronizzazione distoglie le risorse di elaborazione del controller dall'attività di i/o, la risincronizzazione può avere un impatto sulle prestazioni dell'applicazione host.

Tenere presenti queste linee guida per determinare il tempo necessario per una priorità di sincronizzazione e il modo in cui le priorità di sincronizzazione possono influire sulle prestazioni del sistema.

## **Informazioni sui tassi di priorità di sincronizzazione**

Sono disponibili i seguenti tassi di priorità:

- Più basso
- Basso
- Medio
- Alto
- Massimo

Il tasso di priorità più basso supporta le prestazioni del sistema, ma la risincronizzazione richiede più tempo. Il tasso di priorità più elevato supporta la risincronizzazione, ma le prestazioni del sistema potrebbero essere compromesse.

Queste linee guida approssimano le differenze tra le priorità.

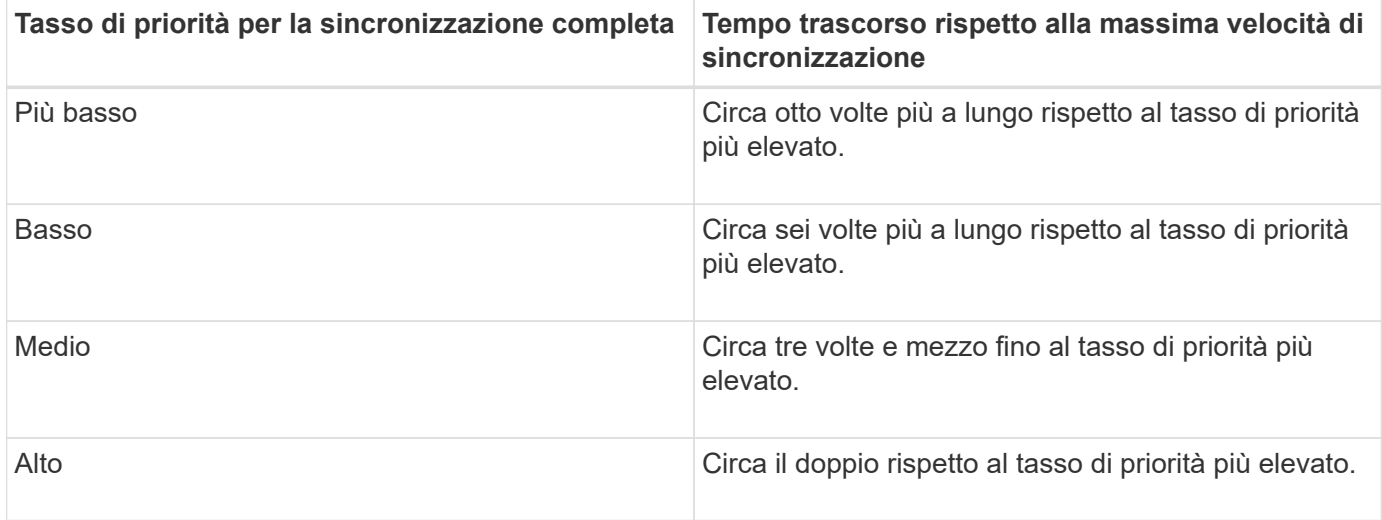

Le dimensioni del volume e i carichi della velocità di i/o dell'host influiscono sui confronti dei tempi di sincronizzazione.

## **Perché si consiglia di utilizzare una policy di sincronizzazione manuale?**

La risincronizzazione manuale è consigliata perché consente di gestire il processo di risincronizzazione in modo da offrire la migliore opportunità di recupero dei dati.

Se si utilizza un criterio di risincronizzazione automatica e si verificano problemi di comunicazione intermittente durante la risincronizzazione, i dati sul volume secondario potrebbero essere temporaneamente danneggiati. Una volta completata la risincronizzazione, i dati vengono corretti.

## **Informazioni sul copyright**

Copyright © 2024 NetApp, Inc. Tutti i diritti riservati. Stampato negli Stati Uniti d'America. Nessuna porzione di questo documento soggetta a copyright può essere riprodotta in qualsiasi formato o mezzo (grafico, elettronico o meccanico, inclusi fotocopie, registrazione, nastri o storage in un sistema elettronico) senza previo consenso scritto da parte del detentore del copyright.

Il software derivato dal materiale sottoposto a copyright di NetApp è soggetto alla seguente licenza e dichiarazione di non responsabilità:

IL PRESENTE SOFTWARE VIENE FORNITO DA NETAPP "COSÌ COM'È" E SENZA QUALSIVOGLIA TIPO DI GARANZIA IMPLICITA O ESPRESSA FRA CUI, A TITOLO ESEMPLIFICATIVO E NON ESAUSTIVO, GARANZIE IMPLICITE DI COMMERCIABILITÀ E IDONEITÀ PER UNO SCOPO SPECIFICO, CHE VENGONO DECLINATE DAL PRESENTE DOCUMENTO. NETAPP NON VERRÀ CONSIDERATA RESPONSABILE IN ALCUN CASO PER QUALSIVOGLIA DANNO DIRETTO, INDIRETTO, ACCIDENTALE, SPECIALE, ESEMPLARE E CONSEQUENZIALE (COMPRESI, A TITOLO ESEMPLIFICATIVO E NON ESAUSTIVO, PROCUREMENT O SOSTITUZIONE DI MERCI O SERVIZI, IMPOSSIBILITÀ DI UTILIZZO O PERDITA DI DATI O PROFITTI OPPURE INTERRUZIONE DELL'ATTIVITÀ AZIENDALE) CAUSATO IN QUALSIVOGLIA MODO O IN RELAZIONE A QUALUNQUE TEORIA DI RESPONSABILITÀ, SIA ESSA CONTRATTUALE, RIGOROSA O DOVUTA A INSOLVENZA (COMPRESA LA NEGLIGENZA O ALTRO) INSORTA IN QUALSIASI MODO ATTRAVERSO L'UTILIZZO DEL PRESENTE SOFTWARE ANCHE IN PRESENZA DI UN PREAVVISO CIRCA L'EVENTUALITÀ DI QUESTO TIPO DI DANNI.

NetApp si riserva il diritto di modificare in qualsiasi momento qualunque prodotto descritto nel presente documento senza fornire alcun preavviso. NetApp non si assume alcuna responsabilità circa l'utilizzo dei prodotti o materiali descritti nel presente documento, con l'eccezione di quanto concordato espressamente e per iscritto da NetApp. L'utilizzo o l'acquisto del presente prodotto non comporta il rilascio di una licenza nell'ambito di un qualche diritto di brevetto, marchio commerciale o altro diritto di proprietà intellettuale di NetApp.

Il prodotto descritto in questa guida può essere protetto da uno o più brevetti degli Stati Uniti, esteri o in attesa di approvazione.

LEGENDA PER I DIRITTI SOTTOPOSTI A LIMITAZIONE: l'utilizzo, la duplicazione o la divulgazione da parte degli enti governativi sono soggetti alle limitazioni indicate nel sottoparagrafo (b)(3) della clausola Rights in Technical Data and Computer Software del DFARS 252.227-7013 (FEB 2014) e FAR 52.227-19 (DIC 2007).

I dati contenuti nel presente documento riguardano un articolo commerciale (secondo la definizione data in FAR 2.101) e sono di proprietà di NetApp, Inc. Tutti i dati tecnici e il software NetApp forniti secondo i termini del presente Contratto sono articoli aventi natura commerciale, sviluppati con finanziamenti esclusivamente privati. Il governo statunitense ha una licenza irrevocabile limitata, non esclusiva, non trasferibile, non cedibile, mondiale, per l'utilizzo dei Dati esclusivamente in connessione con e a supporto di un contratto governativo statunitense in base al quale i Dati sono distribuiti. Con la sola esclusione di quanto indicato nel presente documento, i Dati non possono essere utilizzati, divulgati, riprodotti, modificati, visualizzati o mostrati senza la previa approvazione scritta di NetApp, Inc. I diritti di licenza del governo degli Stati Uniti per il Dipartimento della Difesa sono limitati ai diritti identificati nella clausola DFARS 252.227-7015(b) (FEB 2014).

## **Informazioni sul marchio commerciale**

NETAPP, il logo NETAPP e i marchi elencati alla pagina<http://www.netapp.com/TM> sono marchi di NetApp, Inc. Gli altri nomi di aziende e prodotti potrebbero essere marchi dei rispettivi proprietari.